**МИНИСТЕРСТВО НАУКИ И ВЫСШЕГО ОБРАЗОВАНИЯ**  a709f3afe0a33d7245d2706536f87666376d2dd0Документ подписан простой электронной подписью Информация о владельце: ФИО: Месхи Бесик Чохоевич Должность: Ректор Дата подписания: 31.08.2023 15:05:27 Уникальный программный ключ:

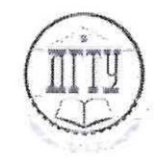

# <del>МИНИСТЕРСТВО НАУКИ</del> И ВЫСШЕГО ОБРАЗОВАНИЯ РОССИЙСКОЙ ФЕДЕРАЦИИ<br>ФЕД**ЕРАЛЬНОЕ ГОСУДАРСТВЕННОЕ БЮДЖЕТНОЕ** ТАЛЬНОЕ ГОСУДАРСТВЕННОЕ БОЛЬША <del>С СОЛТВОЕ</del><br>КОЙ ГОСУДАРСТВЕННЫЙ ТЕХНИЧЕСКИЙ УНИВЕТ ОБРАЗОВАТЕЛЬНОЕ УЧРЕЖДЕНИЕ ВЫСШИ ПОМИН У ШИЛИ СИЛ

 $(4113)$ 

Авиационно-технологический колледж

# $\frac{1}{2}$

Директор Авиационнотехнологического колледжа **практических работ по курсам**   $\sqrt{AB}$ . В. Зибров  $\sqrt{x}$  above  $\sqrt{y}$ 2023 г.  $\mathcal{L}$  $\vee$ 

#### Методические указания по освоению дисциплины

ОП.03 Автоматизация технологических процессов образовательной программы по специальности среднего профессионального образования 19.02.11 Технология продуктов питания из растительного сырья

> Рассмотрены и рекомендованы для использования в учебном процессе на заседании цикловой комиссии Протокол № 9 от 19.06.2023 г.

Составитель: к.т.н., доцент

Д.Н. Савенков

Ростов-на-Дону 2023 г.

# УДК 864.7.02104 (07)

Методические рекомендации к выполнению аудиторных лабораторных и практических работ для обучающихся

Составители:

Савенков Д.Н. доц.каф. «Техника и технологии пищевых производств» Щербаков А.А. асс. «каф. Техника и технологии пищевых производств»

Донской государственный технический университет

г. Ростов-на-Дону, 2023 г.

## **Оглавление**

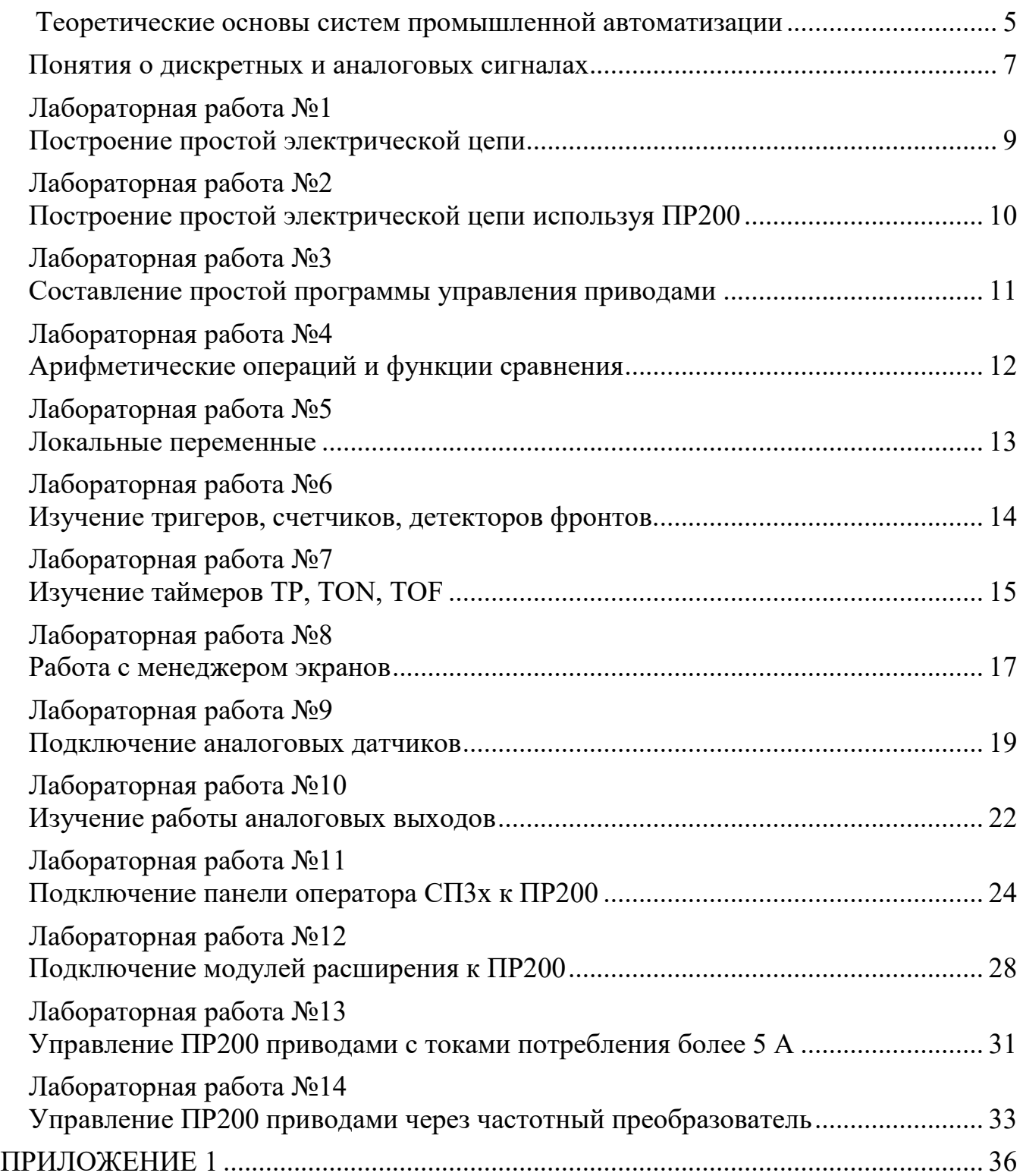

Настоящий учебный лабораторный практикум предназначен для студентов технических учебных заведений, изучающих основы автоматики и автоматизации процессов на любых предприятиях, в том числе и пищевых производств.

В пособии описаны работы, представленные в физическом практикуме по разделу «Основы автоматизации производственных процессов». Цель практикума заключается в формировании компетентностей, являющихся составными частями общепрофессиональных компетентностей:

- *предметной*  связанной со способностью анализировать и действовать с позиций отдельных областей человеческой культуры, в частности с позиции научного метода познания;
- *социальной*  предполагающей наличие способности действовать в социуме с учетом других людей;
- *личностного самосовершенствования*  заключающейся в приобретении опыта целеполагания, самообразования и самоконтроля;
- *информационной*  предусматривающей владение способностью работать с разными источниками информации.

Технический прогресс во всех отраслях промышленности во многом определяется уровнем автоматизации производственных процессов. Автоматизация процессов повышает производительность труда, снижает численность обслуживающего персонала, улучшает условия труда, позволяет повысить качество продукции и снизить ее себестоимость, увеличивает производительность оборудования, уменьшает брак и отходы производства, снижает аварийность и повышает эффективность ведения технологических процессов.

Успехи в области автоматизации процессов в пищевом производстве в значительной мере зависят от грамотного проектирования, монтажа и эффективной эксплуатации внедряемых в производство систем комплексной автоматизации с использованием современных средств вычислительной техники (ЭВМ, контроллеров, микропроцессоров).

Эксплуатация систем комплексной автоматизации требует от инженеровтехнологов и инженеров-механиков, работающих на современных предприятиях, определенного минимума знаний по основам измерительной техники, основам автоматики и автоматизации производственных процессов.

Данное учебное пособие ставит целью дать студентам сведения о наиболее распространенных измерительных преобразователях (датчиках) и методах измерения технологических параметров.

#### <span id="page-4-0"></span>**1. Теоретические основы систем промышленной автоматизации**

Автомат – это устройство, осуществляющее некоторый процесс без непосредственного участия человека. Появление первых автоматов относится к глубокой древности – это были часы и механические игрушки, которым придавали форму человека или животного. Известен автомат в виде летающего голубя (грек Архитас – современник Платона), автоматы в виде водяных часов, торговый автомат, движущиеся статуи (Герон Александрийский). В средние века были созданы андроиды – механические существа, копирующие человека.

До недавнего времени автоматы строили, чтобы заменить человека при выполнении физически тяжелой и опасной работы. В 40-х годах ХХ века появились автоматы, выполняющие некоторые виды умственного труда управляющие аналоговые и цифровые вычислительные машины – УВМ, АВМ, ЦВМ. Применение автоматов повысило производительность труда, точность и скорость выполнения производственных операций. Автоматы используются для освобождения человека от утомительного и однообразного труда, от вредных и опасных условий работы. Автоматы – основа технологического прогресса.

Под термином «Автоматика» понимают:

1) область теоретических и прикладных знаний об автоматически действующих устройствах и системах. Термин «автоматика» подразумевает период исследований и практических разработок в области автоматического регулирования и управления до 40-х годов ХХ столетия. В 40-е годы ХХ века возникло новое научное направление – кибернетика. В рамках кибернетики появилась техническая кибернетика. Автоматика – это составная часть технической кибернетики;

2) совокупность механизмов и устройств, действующих автоматически.

XXI век – это эпоха расцвета автоматики, тотального проникновения автоматики в жизнь человеческого общества. Мы уже не мыслим себя без компьютеров, мобильных телефонов, контроллеров, микропроцессоров. Все это стало возможным в результате бурного, революционного развития электроники и микроэлектроники с начала 80-х годов ХХ столетия.

Устройства автоматики решают следующие важнейшие задачи: автоматического контроля технологических параметров, автоматического регулирования и автоматического управления процессами, технологической сигнализации, диспетчеризации, роботизации.

Классификация автоматических устройств и систем.

По назначению автоматические устройства подразделяются на следующие системы:

системы автоматического контроля, предназначенные для получения информации о численных значениях выходных параметров объектов;

системы автоматического регулирования, предназначенные для изменения выходных параметров объектов по заданному (или наперед неизвестному) закону во времени;

- системы автоматического управления, предназначенные для обеспечения

5

любого требуемого режима работы объектов управления;

системы защиты и блокировки - для защиты объектов управления от недопустимых состояний, которые могут привести к аварии, и их блокировки в отключенном состоянии до устранения причины аварийного состояния;

системы автоматической сигнализации - для оповещения обслуживающего персонала о состоянии объектов управления;

- системы дистанционного управления – для управления объектами на расстоянии, при котором число линий связи равно числу каналов управления;

- системы телеуправления – для управления объектами на расстоянии, при котором используется минимальное количество линий связи.

По роду потребляемой энергии системы автоматики подразделяются на электрические (электронные), гидравлические, пневматические, комбинированные. Электрические (электронные) системы получили наибольшее распространение, так как электрические сигналы наиболее удобны для создания автоматических, телемеханических и вычислительных устройств.

Понятие об автоматическом контроле. Измерительные преобразователи, датчики, их основные характеристики.

Автоматический контроль технологических параметров тесно связан с их измерением. Задачу измерения выполняет измерительная цепь. Она состоит из совокупности измерительных преобразователей - устройств, в которых реализуется взаимно-однозначная зависимость между входной и выходной величинами. Первичный измерительный преобразователь называется датчиком.

Наибольшее распространение в автоматике получили электрические датчики, которые можно подразделить на две большие группы: параметрические и генераторные. Параметрические датчики преобразуют неэлектрические входные сигналы в изменение параметров *R, L, C, M*  (активного сопротивления, индуктивности, емкости, взаимной индуктивности) выходной цепи. Параметрические датчики подразделяются на датчики активного сопротивления (контактные, реостатные, потенциометрические, тензометрические, терморезисторы) и датчики реактивного сопротивления (индуктивные, взаимно-индуктивные, магнитоупругие, емкостные).

Генераторные датчики преобразуют входную величину в ЭДС или ток. К ним относятся термоэлектрические (термопары), пьезоэлектрические, тахометрические, некоторые фотоэлектрические датчики и др.

#### <span id="page-6-0"></span>**2. Понятия о дискретных и аналоговых сигналах**

*Дискретный сигнал* — это сигнал который имеет только два состояния логического нуля или логической единицы (тумблер включен или выключен) или (есть сигнал или нет сигнала).

*Дискретные входы — это* входы, значения сигналов на которых способны принимать только два состояния — логического нуля и логической единицы. Другими словами, можно сказать так, на входе есть сигнал или нет сигнала т.е. сработал датчик или не сработала. Например, емкость имеет два датчика уровня (верхний и нижний) и вода заполнила наполовину емкость (рис.1).

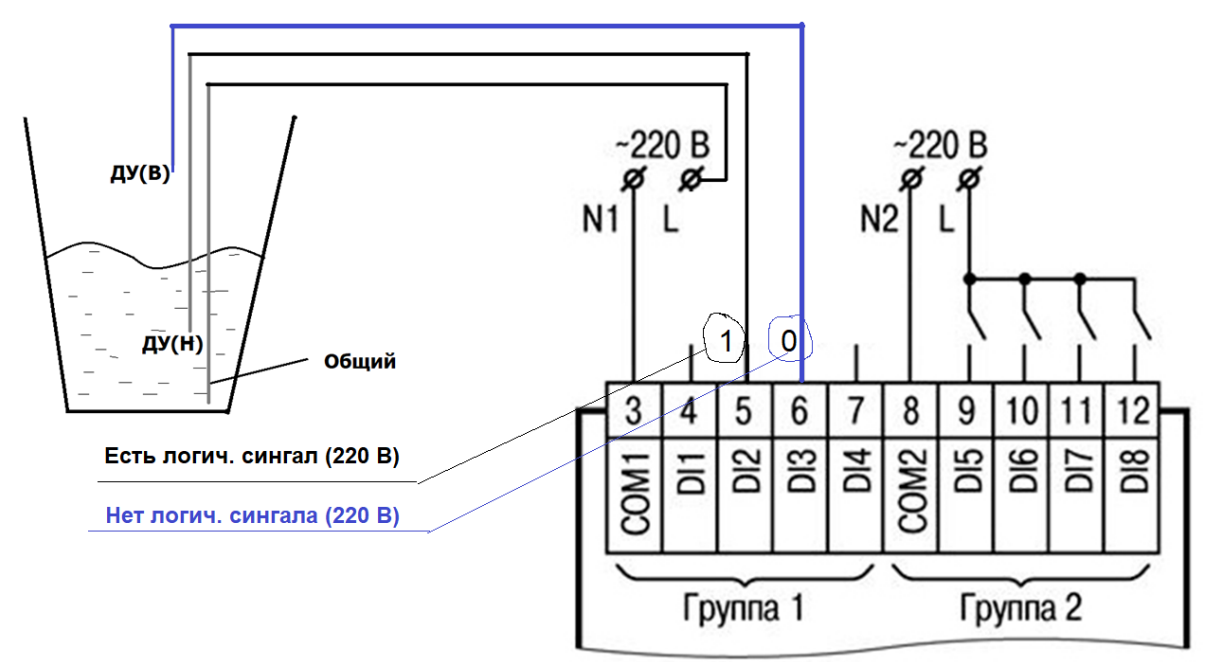

Рисунок 1 – Схема подключения дискретных датчиков к ПР200 (на примере датчиков уровня)

До верхнего датчика вода уровня не достигла, следовательно, датчик не замыкает контакт 220 В и на дискретный вход (DI3) контроллера напряжения не поступает. При этом ПР200 воспринимает отсутствие на своем дискретном входе 220 В как логический ноль и программа «понимает» что вода не достигла верхнего датчика уровня. С датчиком нижнего уровня обратная ситуация т.к. вода заполнила нижнюю часть емкости и замкнула контакты датчика, следовательно, по электрической цепи пошел ток (220 В или 24 вольт в зависимости от модификации ПР200) на дискретный вход (DI2). Наличие напряжения на дискретном входе контроллер воспринимает как логическую единицу, и программа в ПЛК «понимает» что вода достигла датчика нижнего уровня ДУ (Н), но не достигла верхнего ДУ (В). На каком расстоянии находится вода между нижними и верхними датчиками уровня контроллер не знает потому что фиксирует только два дискретных значения на датчиках.

Датчиками, формирующими дискретный сигнал, являются кнопки ручного управления, концевые датчики, датчики движения, и др.

*Дискретные выходы* программируемого реле также имеют два состояния включен и выключен т.е. они замыкают электрическую цепь в которой находится привод или размыкают.

Сфера применения дискретных выходов очевидна: электромагнитные реле, силовые пускатели, электромагнитные клапаны, световые сигнализаторы и т. д.

Если необходимо знать конкретный уровень заполнения водой в данное время, то нужно ставить множество датчиков уровня в емкость или использовать датчик уровня лазерного (ультразвукового) типа, который покажет конкретное значение т.е. его величину. Такие датчики посылают не дискретное значение (есть вода в емкости или ее нет), а и значение физической величины, в данном случае расстояние от датчика до поверхности воды. Датчики подобного типа называются аналоговыми, соответственно должны быть и аналоговые входы на контроллере.

*Аналоговый сигнал* — это непрерывный сигнал, величину которого можно измерить в любой момент времени (давление, температуру, расход и др).

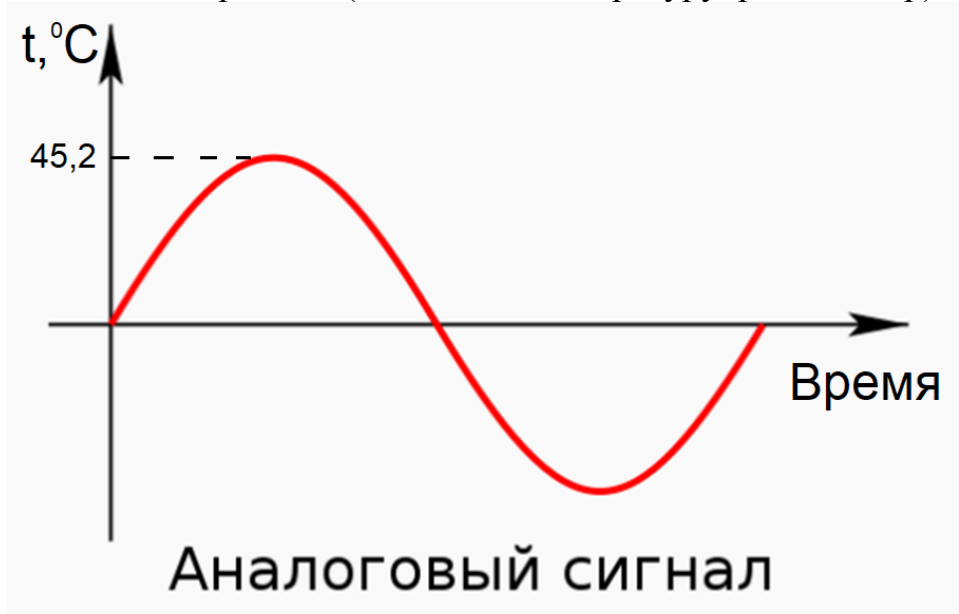

Рисунок 1 – Общий вид аналогового сигнала

**Аналоговые входы контроллера** – это входы на контроллере воспринимающие аналоговые сигналы. Аналоговые сигналы передают конкретное значение физической величины (давление, температуру, расход и др). Если более глубоко рассмотреть данный вопрос, то аналоговые датчики передают величину тока или напряжение в контроллер, а в контроллере напряжение или ток пересчитывается программой в конкретное значение измеряемой величины.

Таким образом аналоговый сигнал – это любой непрерывный сигнал, для которого изменяющаяся во времени характеристика сигнала является представлением некоторой другой изменяющейся во времени величины.

# **Лабораторная работа №1 Построение простой электрической цепи**

<span id="page-8-0"></span>**Цель:** получить практические навыки подключения электрической цепи.

# **Задачи:**

- Изучить виды тока и их отличия;
- Изучить оборудование для подключения электрической цепи (рис. 1);

**Оборудование:** мотор-редуктор на 220 В, мотор-редуктор на 24 В, лампа накаливания на 220 В, электрические провода, источник питания на 220 В, блок питания 24 В, кнопка включения «ключ».

# **Порядок выполнение работы:**

- Собрать простую схему электрической цепи (рисунок 1.2) для моторредуктора на 220 В и 24 В и лампы накаливания 220 В;
- Подключить электрическую цепь на практике и манипулировать сигналом;

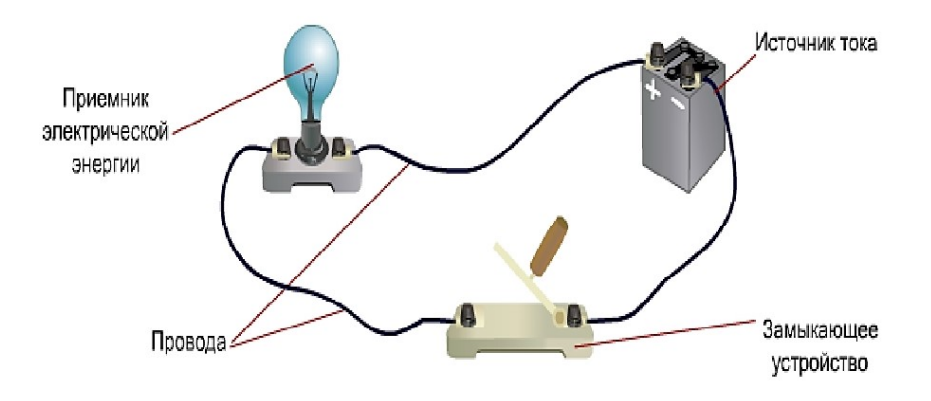

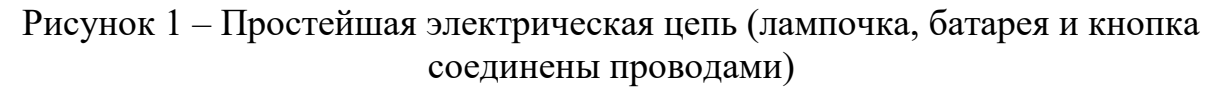

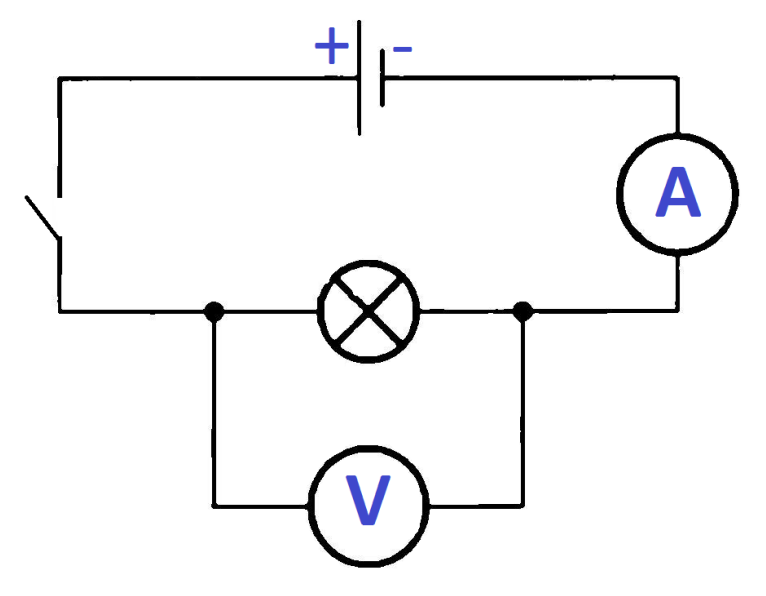

Рисунок 2 – Простая электрическая цепь.

**Задача1.** Вычислить потребляемую мощность потребителя. P=U\*I (Вт)

# **Лабораторная работа №2 Построение простой электрической цепи используя ПР200**

<span id="page-9-0"></span>**Цель:** применить программируемое реле ПР200 в качестве «ключа» в простой электрической цепи.

#### **Задачи:**

 Изучить схему подключения электрической цепи по дискретным входам и выходам ПР200 (рисунок 1 – 2).

#### **Порядок выполнение работы:**

- Подключить дискретные датчики к ПР200 (рисунок 2);
- Подключить электрическую цепь управления приводом (рисунок 2).

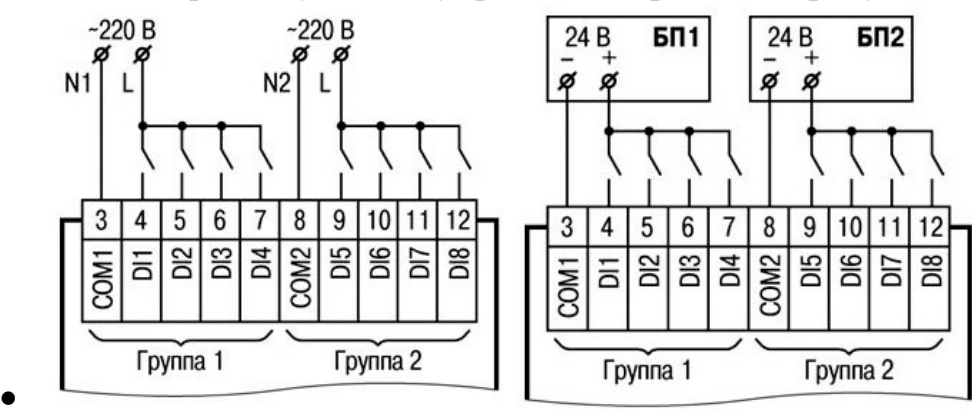

Рисунок 1 – Схема подключения дискретных датчиков к ПР200

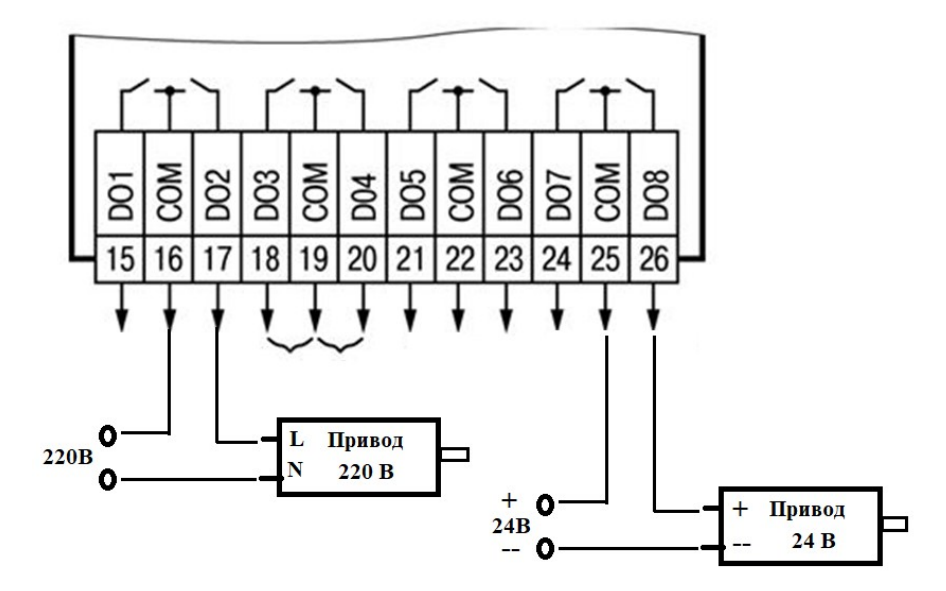

Рисунок 2 – Схема подключения нагрузки к ПР200.

**Задача №1.** При срабатывании датчика (I1) включается привод Q1, а при срабатывании датчика (I1) включается привод Q1.

**Внимание!** Программируемое реле не является источником питания, а в электрической цепи выполняет функцию кнопки (замыкает или размыкает электрическую цепь, которой запитывается привод).

# **Лабораторная работа №3 Составление простой программы управления приводами**

#### <span id="page-10-0"></span>**Основы построения логики при программировании контроллеров:**

1) Для себя нужно переформулировать условия таким образом, чтобы логика вкл/откл. привода была проста и понятна для переноса ее в программатор.

2) Необходимо разбить общее условие на мини условия.

2) Вначале выполнить условие включение привода.

3) Далее дополнить условие выключения привода.

4) Условие вкл/откл. каждого привода нужно рассматривать отдельно.

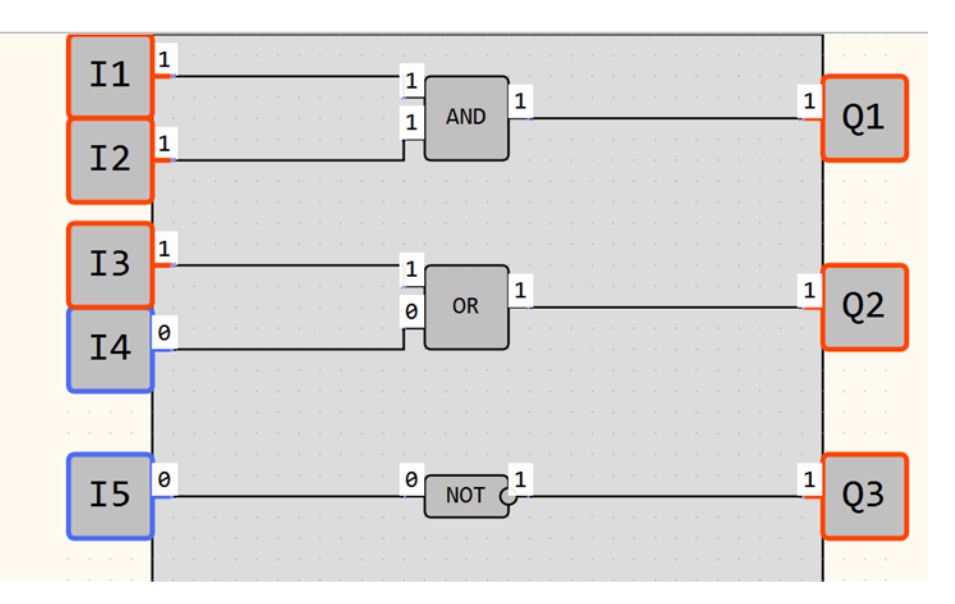

Рисунок 1 – Основные логические функции

**Задача №1.** При срабатывании первого дискретного входа I1 включается второй дискретный выход Q1. Если срабатывает второй **или** третий дискретные входы I2 и I3, то дискретный выход отключается Q1.

**Задача №2.** Второй дискретный выход Q2 работает тогда и только тогда, когда первый дискетный вход I4 включен, а второй **или** третий дискретные входы I5 и I6 отключены.

**Задача №3.** При срабатывании первого дискретного входа I7, осуществляется подача жидкости в емкость через Насос\_1. При достижении жидкости верхнего датчика уровня I8 подача жидкости в емкость прекращается. Если оператор нажмет кнопку стоп I1 (1), подача жидкости также должна прекратиться.

**Задача №4.** Второй дискретный выход Q2 работает тогда и только тогда, когда первый дискетный вход I1 включен, а второй **и** третий дискретные входы I2 и I3 отключены.

**Задача №5.** При нажатии кнопки «Старт» с панели оператора начинается работа двигателя. При нажатии кнопки «Стоп» с панели оператора работа прекращается. При срабатывании дискретных входов с датчиками верхнего или нижнего уровней, а также аварии 1 или аварии 2 работа двигателя прекращается.

# **Лабораторная работа №4 Арифметические операций и функции сравнения**

<span id="page-11-0"></span>**Цель:** приобрести умения и опыт работы в программе OwenLogic.

## **Порядок выполнение работы:**

- зайти в программу OwenLogic;
- выбрать модель прибора для подключения, в нашем случае ПР200
- ознакомиться с арифметическими функциями и функциями сравнения;
- при помощи представленных функций составить решить задачи;
- Записать выводы.

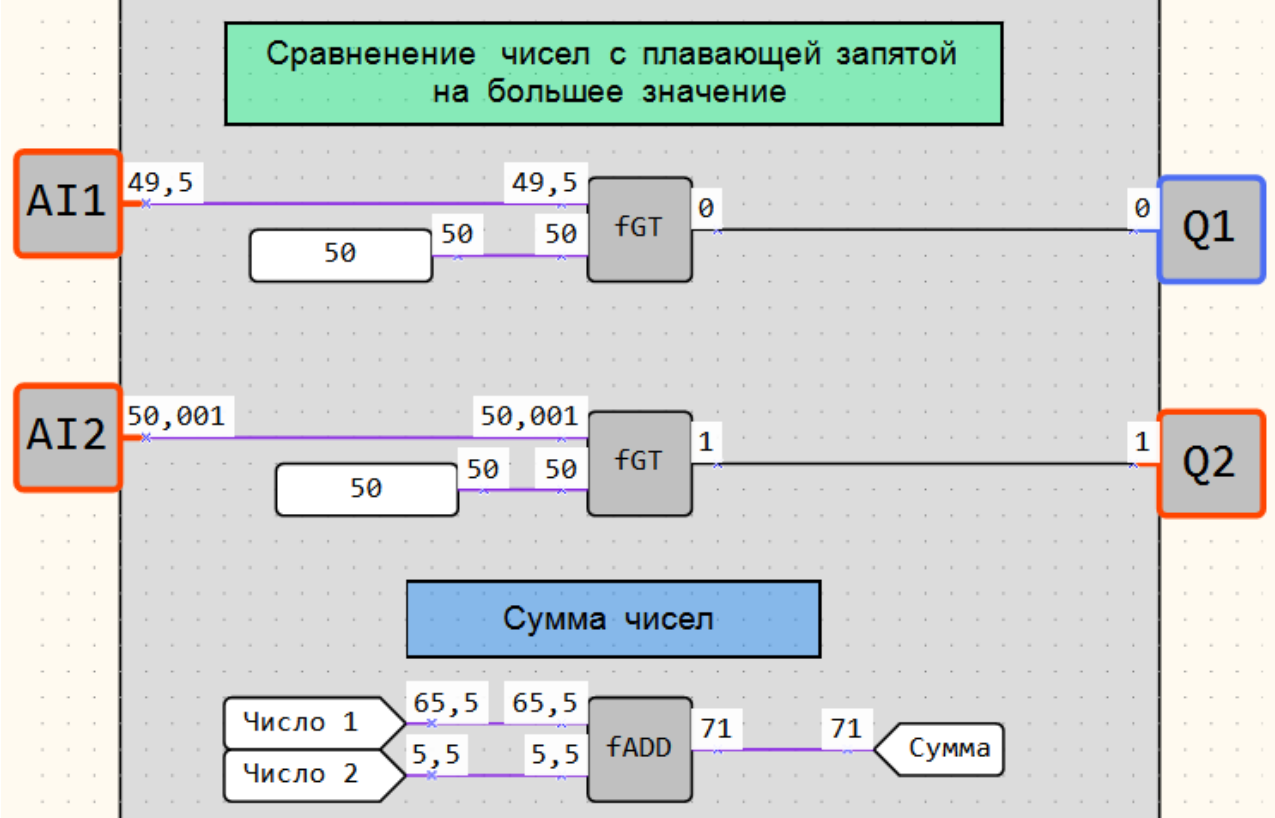

Рисунок 1 – Основные логические функции

**Задача №1.** При нажатии кнопки «Старт» (вход I1) включается тен для нагрева емкости (выход Q2). Если температура в емкости превышает 63,1 <sup>0</sup>С или оператор нажмет кнопку «Стоп» (вход I2), то нагрев емкости прекращается.

**Задача №2.** При срабатывании первого дискретного входа I1, осуществляется подача жидкости в емкость через Насос\_1. При достижении жидкости верхнего датчика уровня подача жидкости в емкость прекращается. Если оператор нажмет кнопку стоп, подача жидкости также должна прекратиться. Если температура в емкости превышает 99 °С выключается Насос 1.

# **Лабораторная работа №5 Локальные переменные**

<span id="page-12-0"></span>**Цель:** изучить типы локальных переменных и научиться применять их в практических задачах.

**Локальная переменная** – это выделенная область в памяти контроллера, в которой хранится информация. У переменной обязательно должно быть имя, отличающееся от имени другой переменной.

При решении задач открываем иконку «Таблица переменных» добавляем все переменные, которые будут использованы при написании программы (рис.1)

|                                                                                                  | DDB @ @@ ⌒~  <i>B</i>  @₩& ▶웹수+B # 8 8&&{                             |                                             |                     |                          |  |  |
|--------------------------------------------------------------------------------------------------|-----------------------------------------------------------------------|---------------------------------------------|---------------------|--------------------------|--|--|
| Схема*<br>$\Box$ $\times$ $\Box$<br>Таблица переменных (Ctrl+Shift+V)<br>д.<br>Панель переменных |                                                                       |                                             |                     |                          |  |  |
| Поиск                                                                                            | V <sub>III</sub> Таблица переменных<br>Выберите переменную или создож |                                             |                     |                          |  |  |
| Секунды                                                                                          | $+$ % $\times$ $\oplus$                                               | Поиск                                       |                     |                          |  |  |
| Минуты<br>Часы                                                                                   | Имя переменной                                                        | Тип переменной                              | Энергонезависимость | Значение по<br>умолчанию |  |  |
| День                                                                                             | Старт                                                                 | Булевское                                   |                     | $\Omega$                 |  |  |
| Месяц                                                                                            | Стоп                                                                  | Булевское                                   |                     | 0                        |  |  |
| Год                                                                                              | Авария                                                                | Целочисленное<br>С плавающей запятой        |                     | 0                        |  |  |
| Старт                                                                                            | Привод_1                                                              | Булевское                                   |                     | $\mathbf{0}$             |  |  |
| CTON                                                                                             | Температура                                                           | С плавающей запятой<br>$\blacktriangledown$ |                     | $\Omega$                 |  |  |
| Авария                                                                                           | Превышение темп.                                                      | Булевское<br>۰                              |                     | 0                        |  |  |
| Привод_1                                                                                         | Уставка                                                               | С плавающей запятой<br>$\pmb{\mathrm{v}}$   | $\checkmark$        | 20                       |  |  |
| Температура<br>Превышение темп.                                                                  | < не выбрана >                                                        | Булевское<br>۰                              |                     | $\Omega$                 |  |  |
| Уставка                                                                                          |                                                                       |                                             |                     |                          |  |  |

Рисунок 1 – «Таблица переменных»

## **Типы переменных:**

**Булевское** – принимает значения 0 или 1, т.е. принимает только одно из двух дискретных значений – логического нуля или логической единицы.

**Целочисленное** – содержит только целые числа (в диап. от 0 до 4294967295).

**С плавающей запятой (float)** – сожержит дробные числа (-1,2\*10-38…+3,4\*10-38)

При нажатии «Энергонезависимость» можно установить значение переменной по умолчанию.

Все созданные переменные отображаются в панели переменных. Нажатием и удержанием на нее левой кнопкой мыши можно переменную добавить на рабочую область программирования. Если дополнительно нажать **«Shift»** она будет иметь вид выходной переменной.

**Лабораторная работа №6 Изучение тригеров, счетчиков, детекторов фронтов.**

<span id="page-13-0"></span>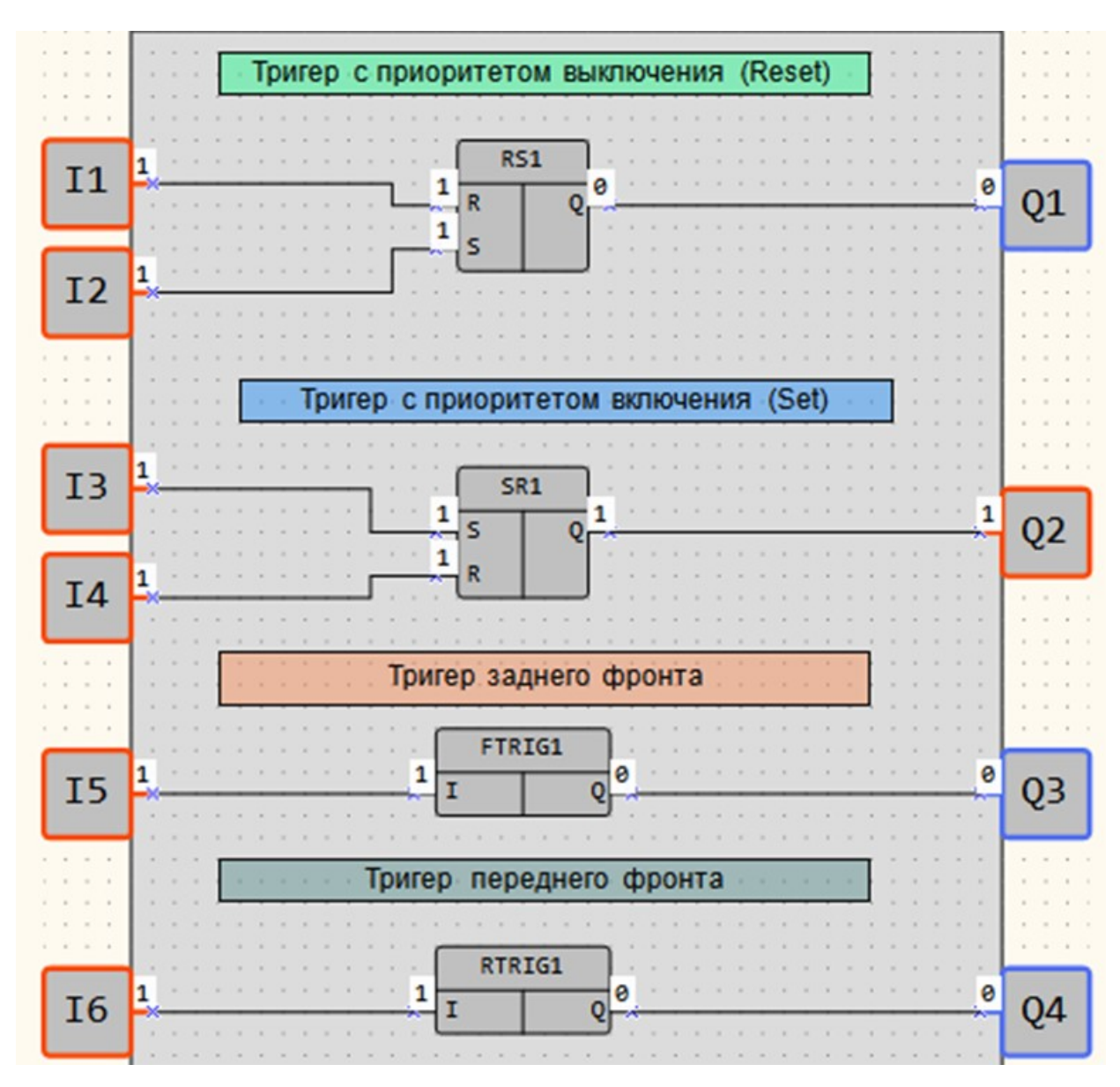

Рисунок 1 – Тригеры

**Задача №1.** При срабатывании первого дискретного входа I1 («Старт»), осуществляется подача жидкости в емкость через Насос\_1. При достижении жидкости верхнего датчика уровня подача жидкости в емкость прекращается. Если оператор нажмет кнопку «Стоп», подача жидкости также должна прекратиться. Если температура в емкости превышает 99 <sup>0</sup>С выключается Насос 1, а при понижении температуры до 90 °С включается. При выключении Насоса 1 (при 99 <sup>0</sup>С) включается Насос\_2, а выключается при температуре 91,3 <sup>0</sup>С.

**Задача№2.** При нажатии кнопок «Старт» и «Подача воды» осуществляется подача воды через «Насос 1». При достижении верхнего датчика уровня включается «Насос 1» и включается «Насос 2», который откачивает воду. При достижении воды нижнего датчика уровня отключается «Насос 2» и включается «Насос 1». Цикл повторяется 3 раза, после чего насосы перестают работать.

# **Лабораторная работа №7 Изучение таймеров TP, TON, TOF**

<span id="page-14-0"></span>**Импульс включения заданной длительности (TP)** используется для формирования импульса включения выхода на заданный интервал времени. На выходе Q блока появляется сигнал логической «1» по фронту входного сигнала I. После запуска выход Q не реагирует на изменение значения входного сигнала в течение интервала Tимп. По истечение интервала Tимп выходной сигнал сбрасывается в логический «0».

**Таймер с задержкой включения (TON)** используется для операции задержки передачи сигнала. На выходе Q таймера появится сигнал логической «1» с задержкой относительно фронта входного сигнала I продолжительностью не менее длительности Ton и выключится по спаду входного сигнала.

**Таймер с задержкой отключения (TOF)** используется для задержки отключения выхода. На выходе Q таймера появится сигнал логической «1» по фронту сигнала на входе I, отсчет времени задержки отключения Toff начнется по каждому спаду входного сигнала. После отключения входного сигнала на выходе появится сигнал логического «0» с задержкой Toff.

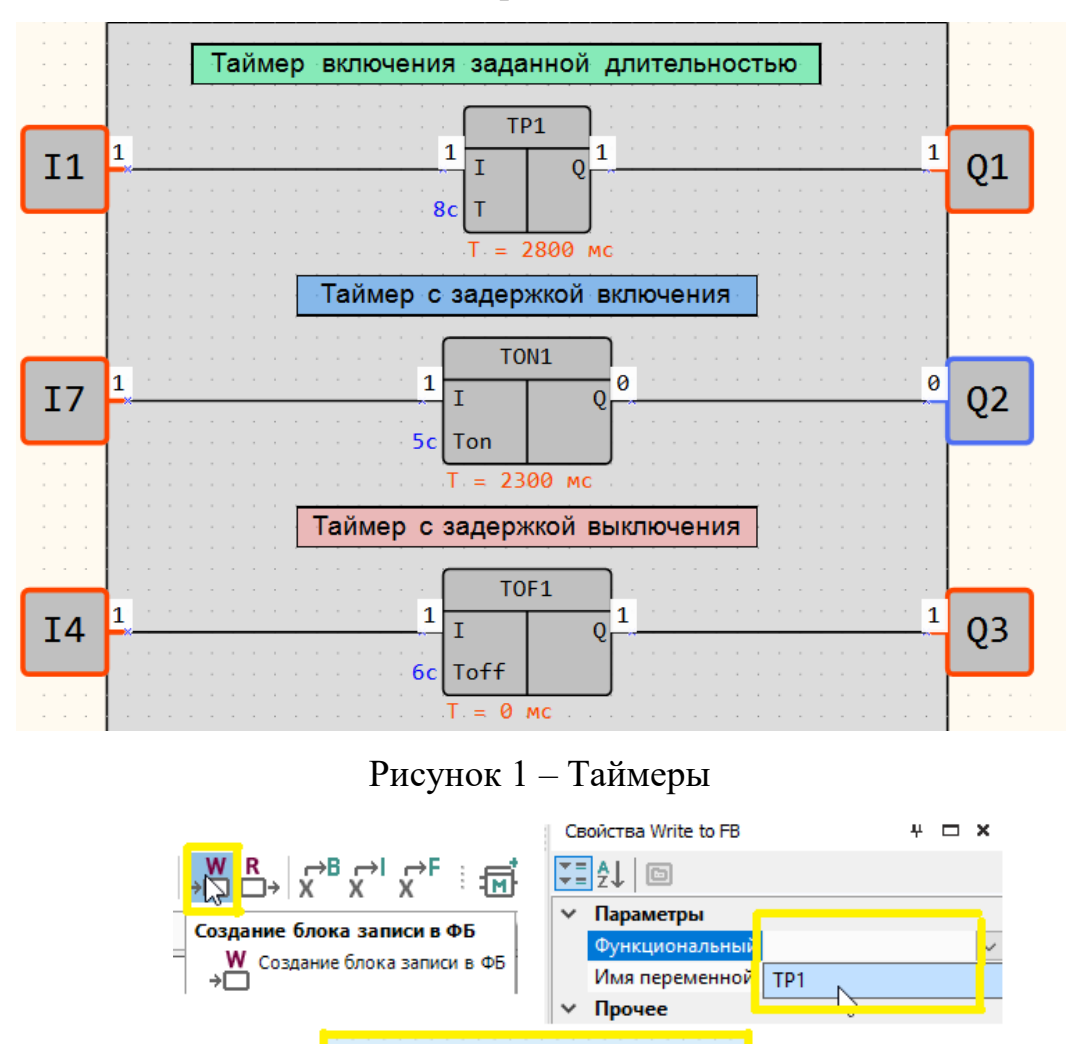

Рисунок 2 – Запись значения времени в ФБ таймера (милисекунды)

Write to FB

Время

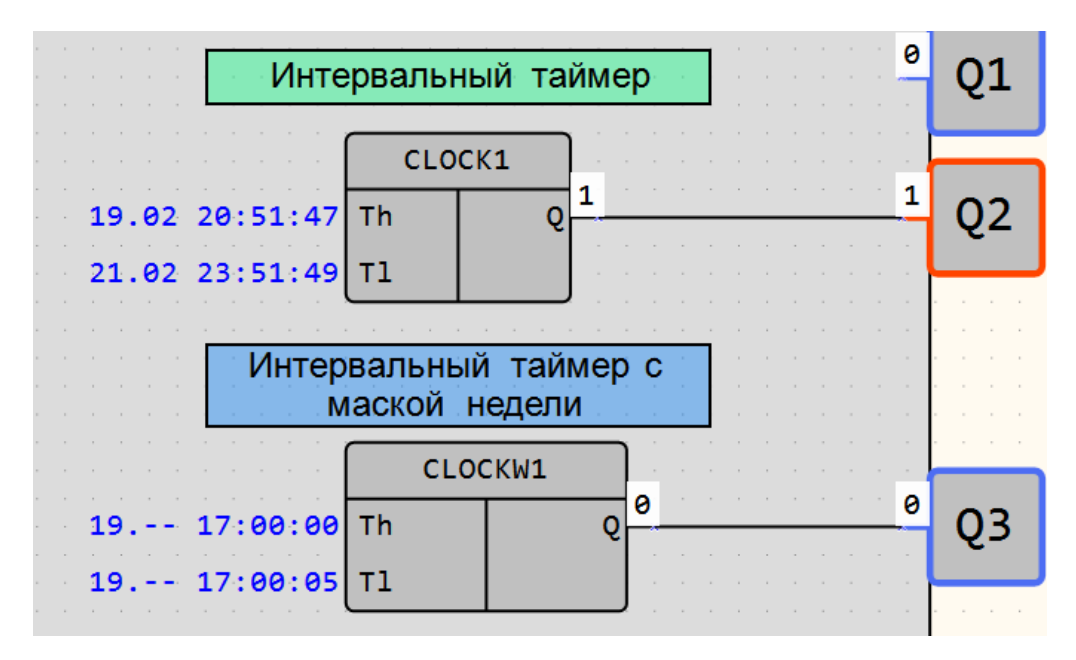

Рисунок 3 – Интервальные таймеры

**Задача №1.** Ежедневно в 17:00 включается клапан подачи воды или при нажатии кнопки «Старт», жидкость набирается в емкости до датчика верхнего уровня. При срабатывании датчика верхнего уровня подача воды прекращается.

2. После срабатывания датчика верхнего уровня включается привод дозатора на 5 секунд и отключается.

3. По окончании работы привода дозатора включается нагревательный элемент на 8 секунд и отключается.

4. Через 10 секунд после отключения нагревательного элемента открывается электромагнитный клапан на 15 секунд.

5. Цикл повторяется три раза, после чего система отключается.

**Задача №2.** При нажатии кнопки «Старт» с панели оператора, запускается полный цикл приготовления купажного вина.

1) Из емкости 1 через насос 1 поступает вино №1 в общую емкость №3 для смешивания.

2) При срабатывании среднего датчика уровня закачка вина №1 прекращается.

3) Через 10 секунд после срабатывания среднего датчика уровня начинается поступление вина №2 в общую емкость №3.

4) При срабатывании верхнего датчика уровня поступление вина №2 прекращается и сразу же начинается откачка вина с общей емкости №3 в емкость №4 для последующего использования в технологическом процессе.

При нажатии кнопки «Стоп» работа всех 3-х насосов должна прекратиться.

**Задача№3.** При нажатии кнопок «Старт» с экрана ПР200 или с дискретного входа I1 начинается процесс сушки яблок по следующему режиму:

1) Первый этап длится 4 секунды на мощности 100 %.

2) Второй этап длится 5 секунды на мощности 10 %.

3) Третий этап длится 8 секунды на мощности 60 %.

4) Четвертый этап длится 3 секунды на мощности 35 %.

Этот цикл повторяется 3 раза, после чего прекращается.

# **Лабораторная работа №8 Работа с менеджером экранов**

<span id="page-16-0"></span>**Цель:** изучить работу Менеджера экранов.

В левом верхнем углу программы OwenLogic правой кнопкой мыши на группе экранов выбираем необходимое действие (рисунок 1).

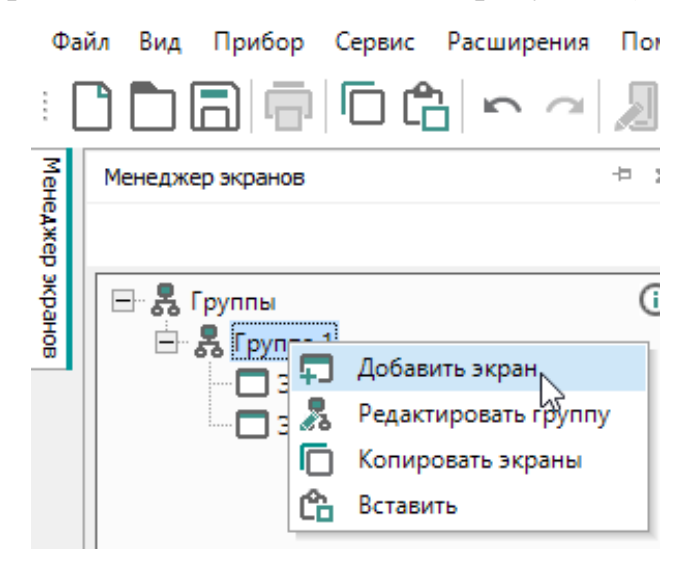

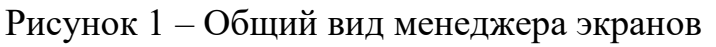

Для возможности перехода между экранами выбираем «Редактировать группу» (рисунок 2).

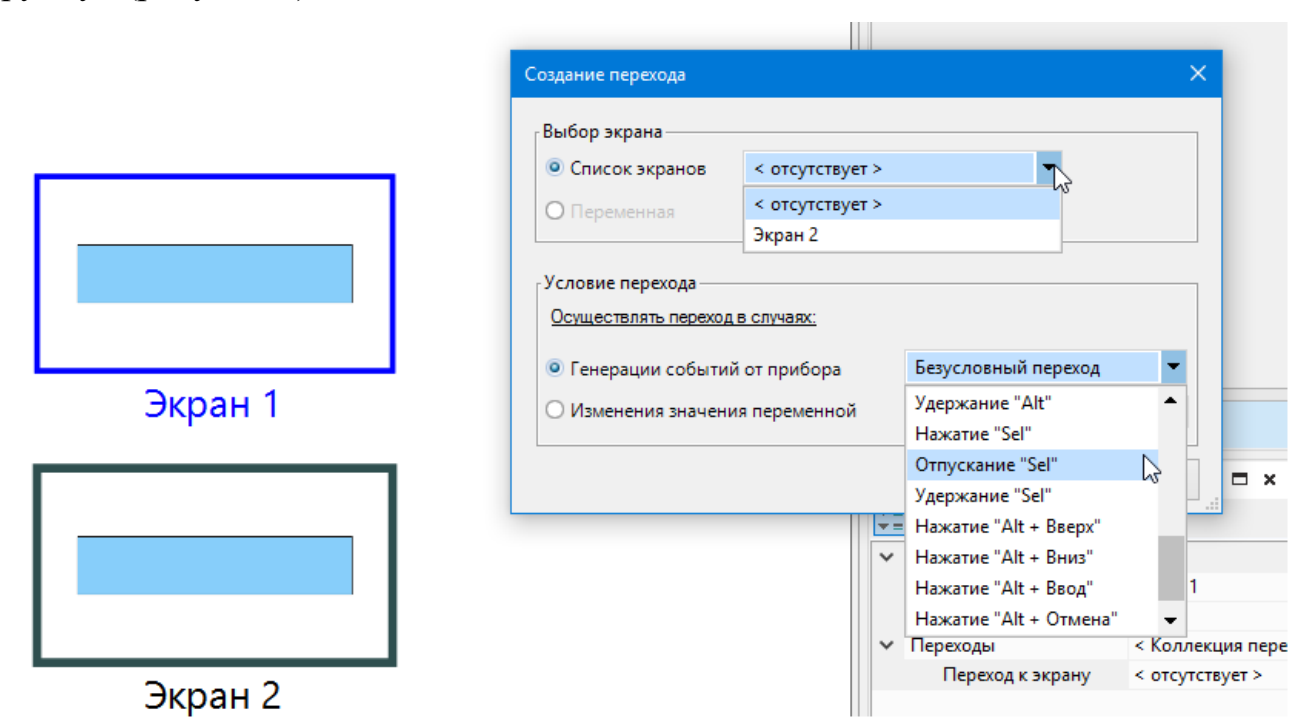

Рисунок 2 – Переход между экранами

Из списка экранов выбираем на какой экран будет переход с экрана 1 и условие этого перехода (сочетание клавиш на панели или изменение значения переменной т.е. по событию, например, авария).

**Элементы управления.**

**Метка –** текстовая метка на экране.

**Ввод/вывод (int/float) –** используется для вывода целочисленных значений и значений с плавающий запятой.

**Ввод/вывод (Boolean) –** используется при введения булевых значений переменных.

**Динамический текст** – для вывода текста по какому-либо событию. В зависимости от значения целочисленной переменной на экране будет выводиться строка с текстом. Динамический текст чаще всего используется для вывода сообщения о состоянии работы какого-либо объекта (режим работы, аварии и тд.).

**ComboBox** – имеет идентичные настройки как у динамического текста, но работает с точностью наоборот. С экрана выбирается текстовое сообщение и к привязанной переменной записывается номер этого сообщения.

Обычно Динамический текст и ComboBox работает в связки с тернарной условной операцией сравнения Sel и fSel (рисунок 3).

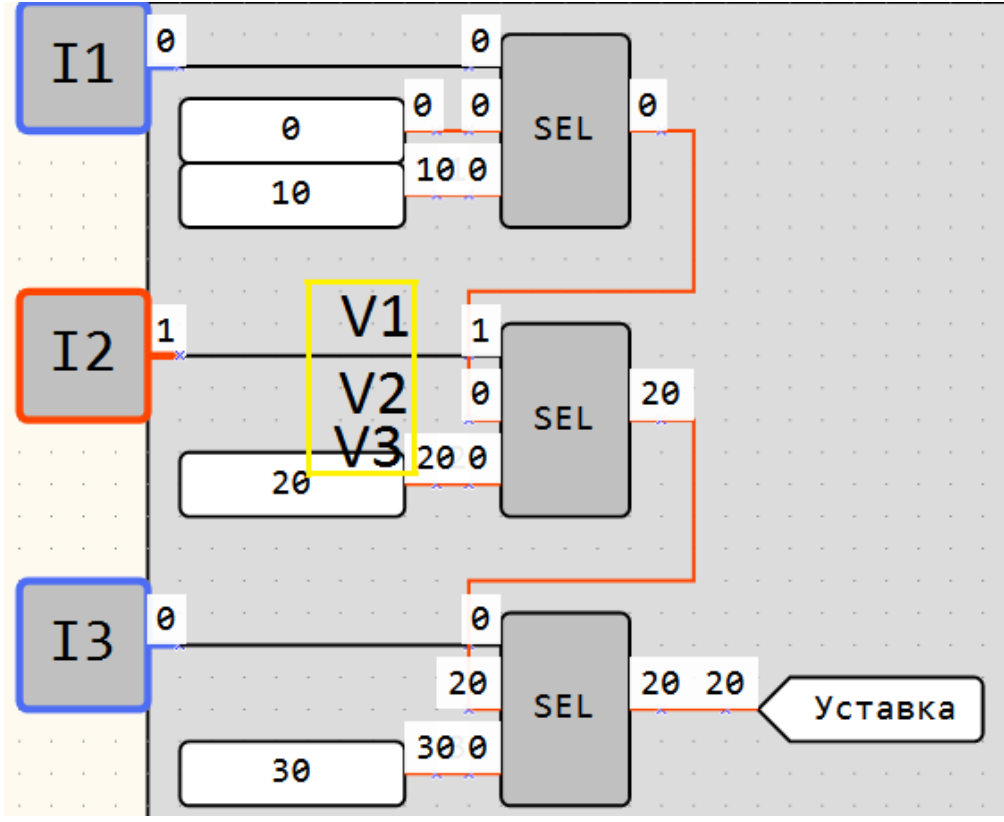

Рисунок 2 – Тернарная условная операция сравнения Sel

Если V1 равен логическому «0», то результатом выполнения операции блока на выходе является входной сигнал V2. Если V1 равен логической «1», то результатом выполнения операции блока на выходе является входной сигнал V3.

**Задача №1**. На первом экране вывести значение мощности. На втором экране нужно отобразить текущий этап сушки, а также возможность выбора этапа, с которого начинается работа (дополнение к задаче № 3 лабораторной работе №7).

## **Лабораторная работа №9 Подключение аналоговых датчиков**

<span id="page-18-0"></span>**Цель:** Изучить схемы подключения аналоговых датчиков к ПР200.

Не подвергнутые обработке **сигналы** от датчиков весьма разнообразны и диапазон их изменения составляет от нескольких милливольт (для термопары) до сотен вольт для тахогенератора. Они могут быть вызваны изменениями напряжения постоянного тока, переменного тока или сопротивления. Поэтому очевидно, что необходимо использовать некоторую стандартизацию сигналов, которую выполняют специальные нормирующие преобразователи, как правило, встроенные в датчик, либо подключаемые отдельно. После этого стандартизированный сигнал, несущий информацию об измеряемой величине, может быть подан на обычный аналоговый вход.

Применение унифицированных сигналов регламентировано ГОСТ 26.011-80. Стандарт устанавливает допустимые диапазоны унифицированных сигналов, а также вводит ограничения на величину сопротивления источников и приемников этих сигналов. В ряду унифицированных сигналов есть сигналы напряжения 0…1, 0…10 В и сигналы тока 0…5, 0…20, 4…20 мА.

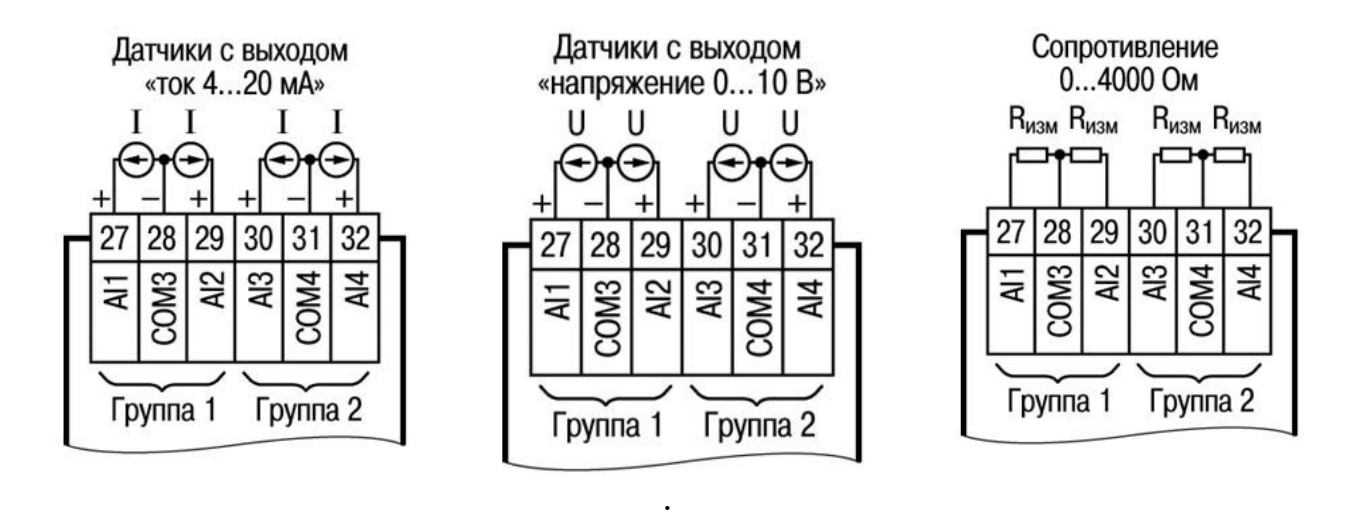

Рисунок 1 – Схема подключения аналоговых датчиков к ПР200

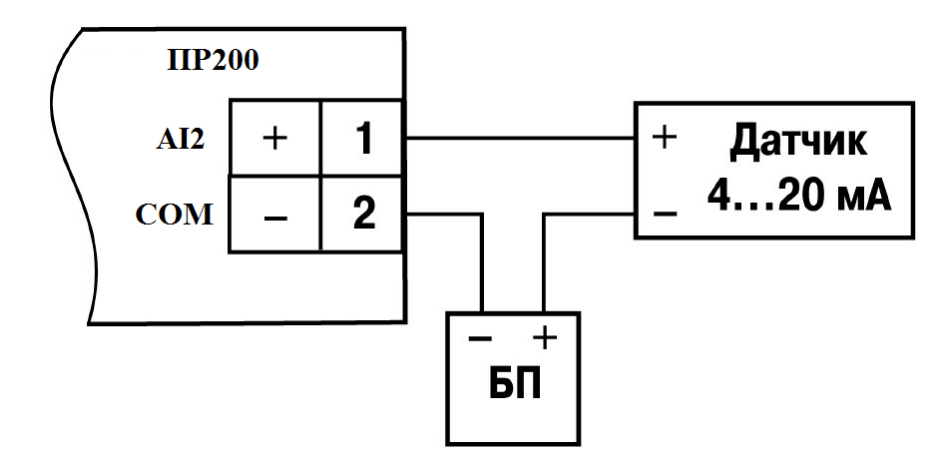

Рисунок 2 – Схема подключения пасивных датчиков 4-20 мА

Термопары напрямую к ПР200 нельзя подключить т.к. у нее выходной сингал измеряется в мВ, поэтому его нужно сначала привести к стандартизированному сигналу (унифицировать) с помощью НПТ (нормирующий преобразователь температуры) по следующему алгоритму:

1. Подключить термопару к НТП согласно схеме (см. на корпусе НПТ).

2. Через микро-USB подключаем НПТ к ПК.

3. Открываем программу «Конфигуратор НПТ».

4. Если нет подключения к устройству необходимо в окошке «Подключение» выбрать соответствующий СОМ-порт для подключения и «Установить связь».

5. В окне «Настройки» установить все параметры датчика: тип датчика, пределы измерения температурного датчика и тип выходного сигнала (рисунок 3).

6. Записать в прибор установленные параметры и отсоединить микро-USB.

Настройки  $\mathsf{I}_{\mathsf{M}\mathsf{A}}$  $0.0$ Открыть из -<br>Выходной сигнал **Bxo** файла TXA (K) 4-20 MA Тип выходного сигнала Алп датчика Сохранить  $\overline{23.0}$ **MA** файл Выходной сигнал при аварии  $I(MA)$  $20<sup>1</sup>$ прибора Записать  $-400$  $4000$ °C ۰c Нижняя граница Верхняя граница  $|0.0|$ cek 4-х проводная Записать в ма подключения ТС Постоянная времени фильтра несколько приборов **и Учитывать холодный спай** 

Рисунок 3 – Калибровка датчика температуры с помощью «Конфигуратор НПТ»

**Настройки аналогового входа 0-10 В и 4-20 мА в OwenLogic.**

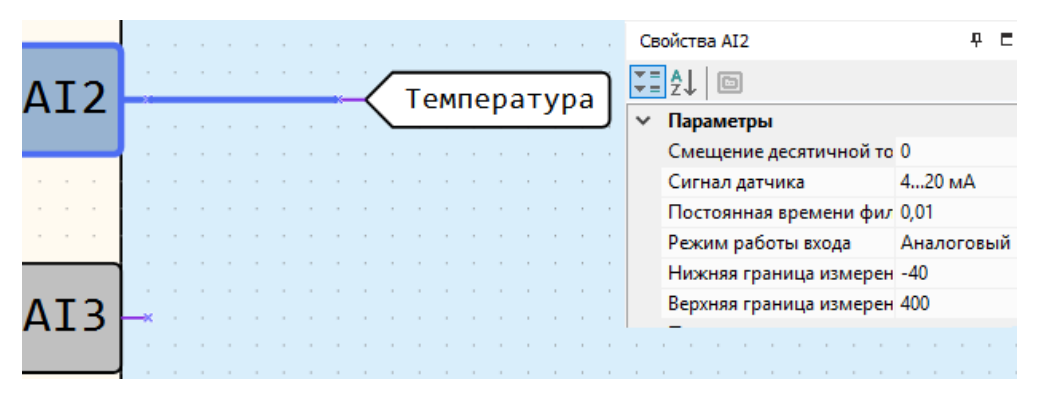

Рисунок 4 – Настройка аналоговых входов **0-10 В и 4-20 мА** в OwenLogic

1) Нажать ЛКМ на аналоговый вход;

2) В свойствах входа настроить параметры датчика и тип входного сигнала.

**При покупке ПР200 все физические аналоговые входы настроены на прием сигнала 4-20 мА. Для изменения типа принимаемого сигнала необходимо открыть крышку ПР200 и переставить шилды согласно схеме, на необходимый тип принимаемого сигнала.**

#### **Настройки аналогового входа датчика сопротивления в OwenLogic.**

1) Подключить датчик сопротивления к ПР200 (рисунок 1).

2) Нажать ЛКМ на аналоговый вход.

3) В свойствах входа выбрать тип сигнала датчика 4000 Ом.

4) Подключить ноутбук к сети Ehernetj.

5) Открыть в программе OwenLogic «Файл» => «Менеджер компонентов».

6) В открывшейся базе библиотеке компонентов добавить в проект макрос преобразователя данного датчика температуры с таким же номиналом сопротивления. *Если не устанавливается галочка напротив макроса, то необходимо «раздвинуть» данную вкладку.*

7) Закрыть «Менеджер компонентов» и со вкладки «Макросы» библиотеке компонентов подсоединить добавленный макрос к аналоговому входу (рис. 5).

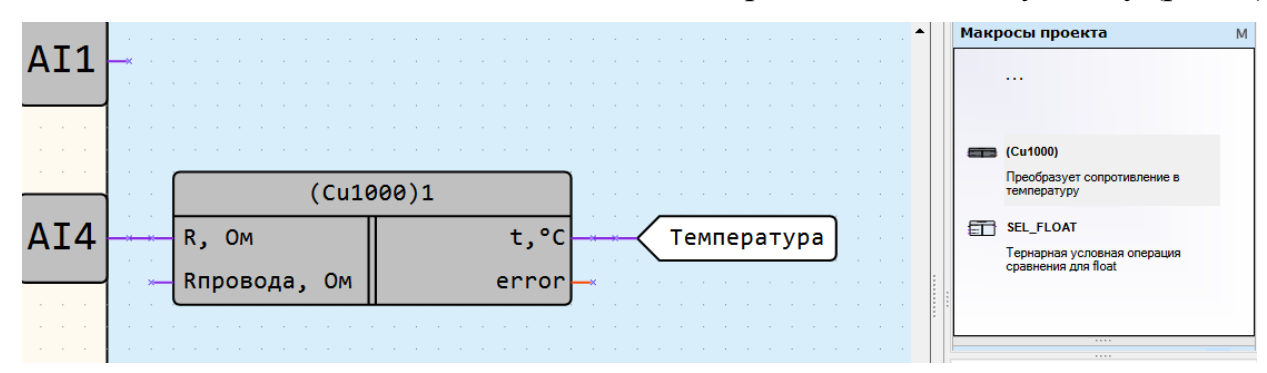

Рисунок 5 – Настройка аналогового входа при подключении датчика сопротивления

Мастером сети Modbus можно опрашивать напрямую аналоговые входы по следующим регистрам:

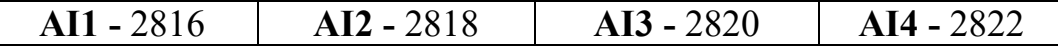

**В наших ПР200 шилды установлены так, что аналоговые входы принимают следующие типы сигналов:**

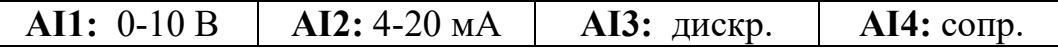

#### **Типовые ошибки при подключении аналоговых датчиков:**

1) Неправильно подключен датчик;

2) Не выставлены диапазоны измерения датчика;

3) Датчик подключен ко входу, принимающим другой тип сигнала.

**Задача №1**. Вывести на экран ПР200 температуру с датчика сопротивления.

**Задача №2.** Вывести на экран ПР200 температуру с датчика 4-20 мА.

**Задача №3**. Унифицировать сигнал 4-20 мА с температурного датчика, подключить к ПР200 и вывести на экран значение температуры с датчика.

**Задача №4**. Унифицировать сигнал 0-10 В с температурного датчика, подключить к ПР200 и вывести на экран значение температуры.

## **Лабораторная работа №10 Изучение работы аналоговых выходов**

<span id="page-21-0"></span>**Цель:** Изучить схемы подключения аналоговых датчиков к ПР200.

Структурная схема управления ПИД-регулирования представлена на рисунке 1.

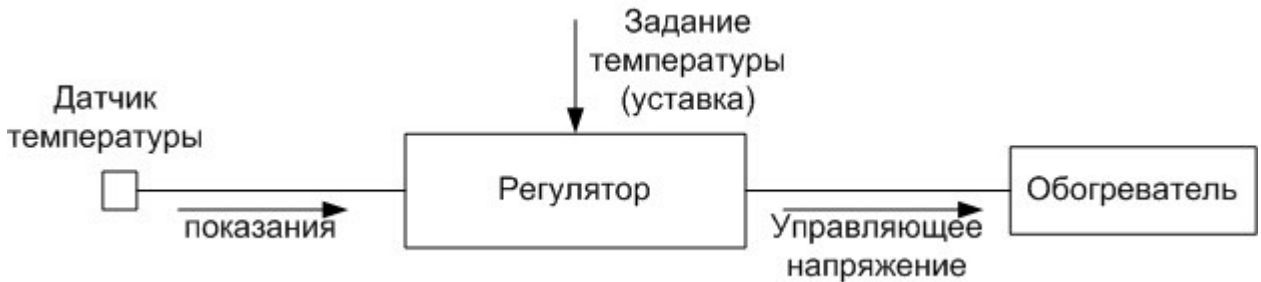

Рисунок 1 – Структурная схема управления ПИД-регулирования

Функция преобразования ПИД-регулятора в общем виде выглядит следующим образом:

$$
V = K_{\Pi} \cdot E + K_{\Pi} \cdot \int E + K_{\Pi} \cdot \frac{dE}{dt}
$$
 (1)

где *У* – управляющее воздействие,

*E* – ошибка регулирования (разница между заданным значением регулируемой величины и фактическим ее значением).

На рисунке 2 представлена схема подключения аналоговых выхода 0-10 В.

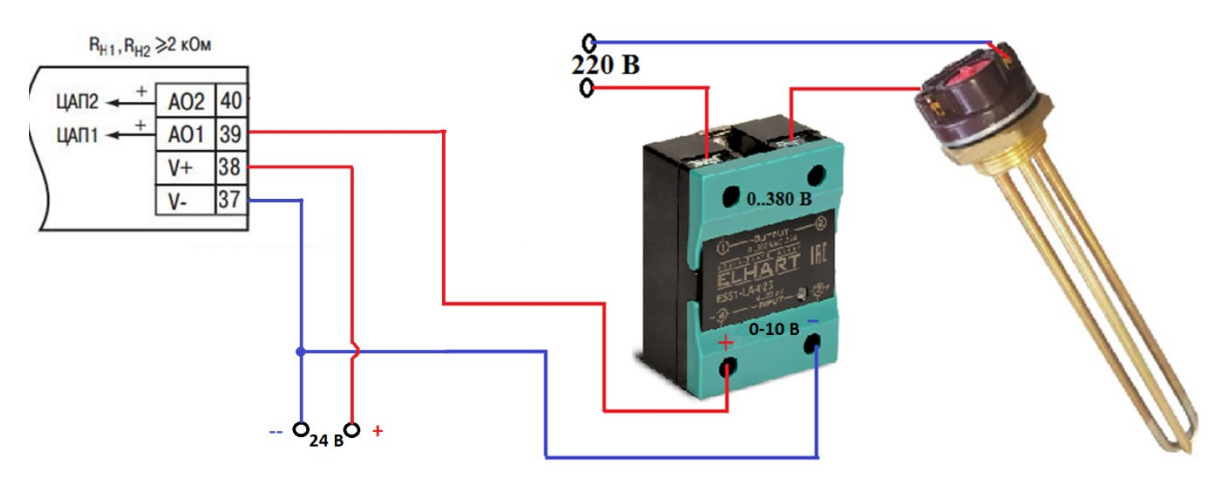

Рисунок 2 – Схема подключения аналогового выхода 0-10 В

Твердотельное реле с управляющим сигналом 4..20 мА работает следующим образом:

При подачи управляющего сигнала на вход твердотельного реле 4 мА его выход не будет пропускать эл.ток.

При подачи управляющего сигнала на вход твердотельного реле 20 мА его выход не будет пропускать весь ток.

При подачи управляющего сигнала на вход твердотельного реле 12 мА его выход не будет пропускать 50% эл. Тока (примерно 100 В).

По такой же технологии твердотельное реле с управляющим входом 0..10 В.

На рисунке 3 представлена типовая электрическая схема управления мощностью нагревательного элемента с применением ПИД регулятора.

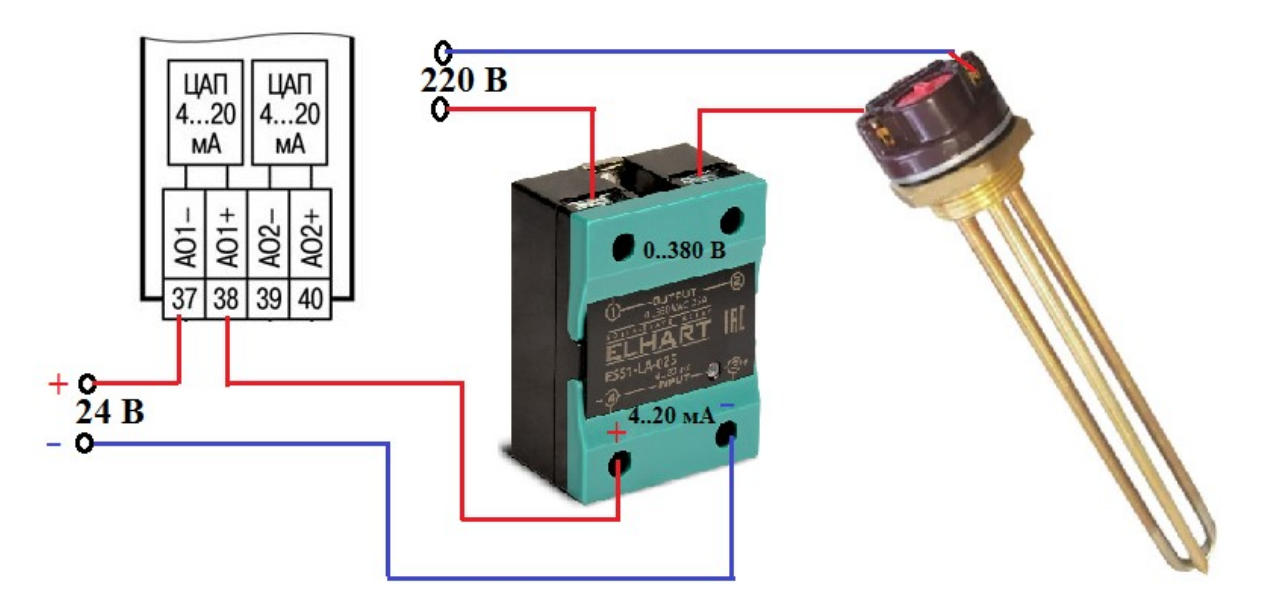

Рисунок 3 – Схема подключения аналогового выхода 4-20 мА

Типовая программа ПИД регулятора выполненная в программе OwenLogic представлена на рисунке 4.

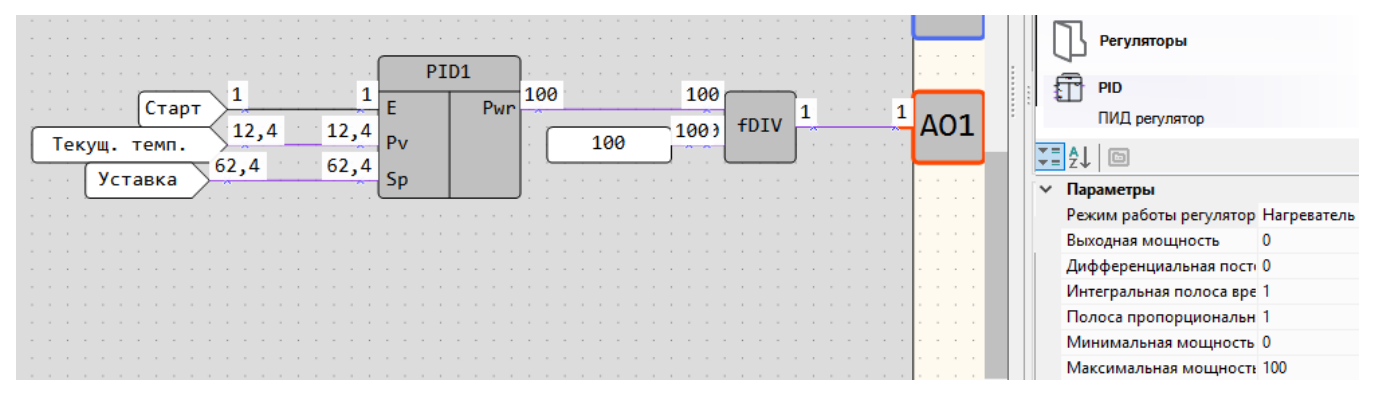

Рисунок 4 – Типовая программа ПИД регулятора в программе OwenLogic

Выходная мощность с ПИД регулятора имеет тип сигнала с плавающей запятой и находится в пределах от 0 до 100%. Аналоговые выходы любых модификаций ПР200 AO1 и AO2 воспринимают только сигналы от 0..1 с плавающей запятой. Поэтому нам необходимо выходную мощность с ПИД регулятора разделить на 100. В свойствах ПИД-регулятора необходимо указать величины пропорционального, интегрального и дифференциального коэффициентов ПИД регулятора. В случае если они будут равны 0, ФБ ПИД-регулятора работать не будет.

**Задача №1.** Собрать электрическую цепь ПИД-регулирования нагревательного элемента. Вывести на значение температуры нагревательного элемента на экран ПР200 и на панель оператора (без использования сетевой переменной). Запуск ПИД-регулятора нужно осуществлять с экрана ПР200 или с панели оператора. Уставку нужно задавать с панели оператора. Необходимо на экран ПР200 и на панель оператора вывести значение мощности работы нагревательного элемента.

# **Лабораторная работа №11 Подключение панели оператора СП3х к ПР200**

<span id="page-23-0"></span>**Цель:** Изучить порядок передачи данных (связь) между ПР200 и СП307.

Сенсорная панель — операторская панель с сенсорным (чувствительным к нажатию) дисплеем. Обычно не имеет кнопок.

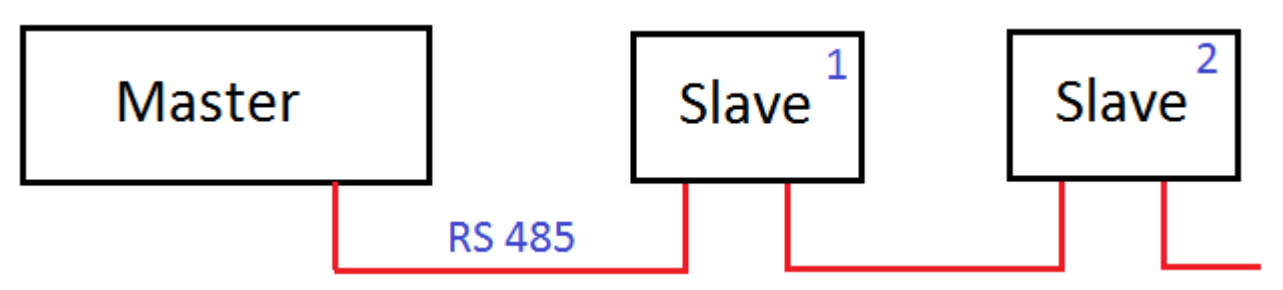

Рисунок 1 – Последовательное подключение по интерфейсу RS485

В конфигураторе СП300 создаем новый проект и выбираем модель сенсорной панели оператора и режим работы панели оператора в режиме Modbus RTU Master или Modbus RTU Slave (Рис. 2).

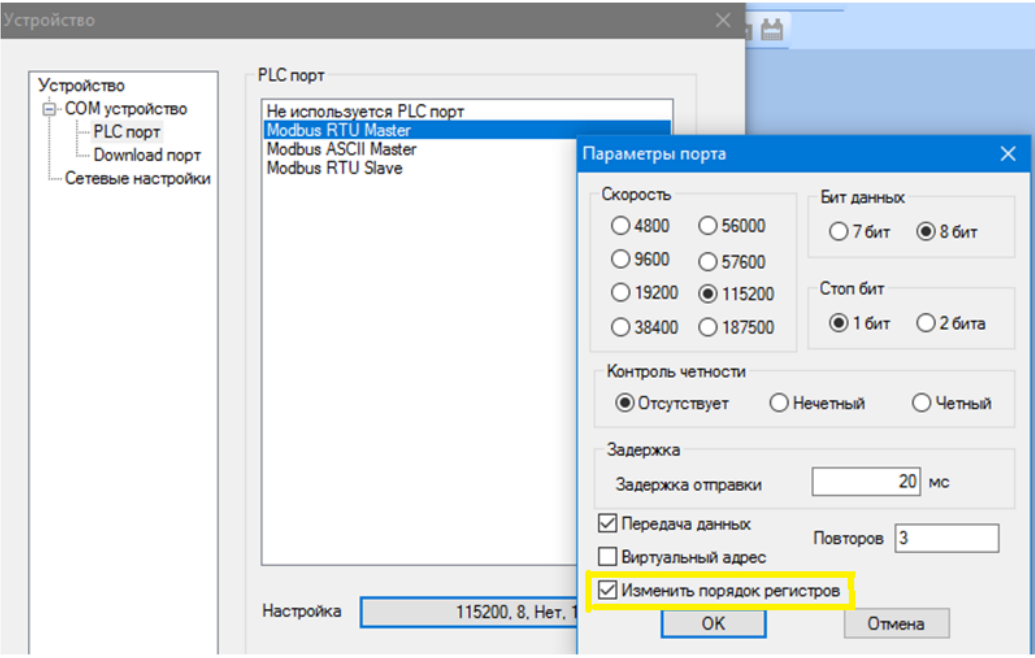

Рисунок 2 – Параметры связи конфигуратора панели оператора

На рисунке 2 настроено, что панель оператора будет мастером в сети Modbus, следовательно, на нем должно настраиваться порядок передачи регистров типа Real (Float). При установке галочки в колонке **«Изменить порядок регистров»**  передача регистров будет в правильной последовательности, следовательно, будет корректное значение переданного значения регистра.

В программаторе OwenLogic выбираем «Прибор» => «Настройки прибора». Параметры связи должны совпадать с параметрами связи панели оператора. В противном случае не будет происходить обмен данными между этими устройствами (рисунок 3).

На Slave устройстве (ПР200) необходимо указать адрес этого устройства, который будет опрашивать устройство Master (Панель оператора).

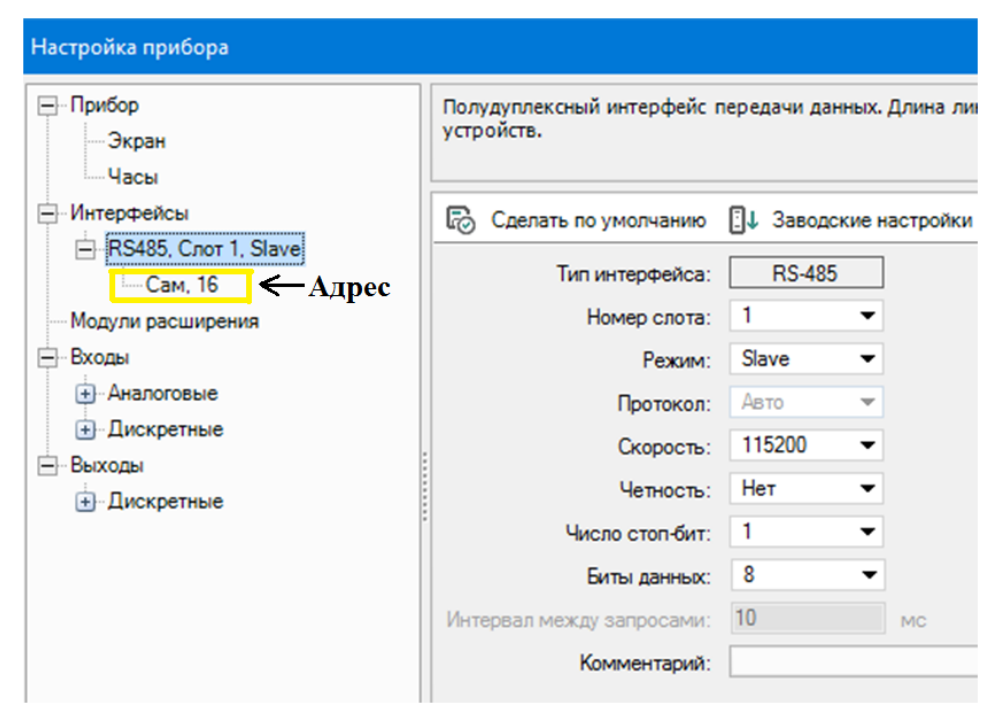

Рисунок 3 – Параметры связи Slave устройства (на примере ПР200)

Для работы ПО с программой в OWEN Logic необходимо знать нумерацию регистров, которые будет опрашивать панель оператора или записывать в эти регистры. На рисунке 4 представлена окно присвоение **сетевым переменным** адреса и имена. Для передачи регистров типа «С плавающей запятой» (Float) необходимо два регистра, а целочисленной переменной один регистр.

| Выберите сетевую переменную или создайте новую |                     |                          |                |  |  |  |  |
|------------------------------------------------|---------------------|--------------------------|----------------|--|--|--|--|
| +品×昏<br>Поиск                                  |                     |                          |                |  |  |  |  |
| Имя переменной                                 | Тип переменной      |                          | Адрес регистра |  |  |  |  |
| Температура                                    | С плавающей запятой | $\cdot$                  | 512            |  |  |  |  |
| Уставка                                        | Целочисленное       | ▼                        | 514            |  |  |  |  |
| Количество изделий                             | Целочисленное       | $\overline{\phantom{a}}$ | 515            |  |  |  |  |
| Работа двигателя                               | Целочисленное       | $\overline{\phantom{a}}$ | 516            |  |  |  |  |

Рисунок 4 – Окно присвоение сетевым переменным адреса и имена

#### **Передача булевых значений.**

Присуждение переменным ведется через блоки сетевых переменных. Для передачи значения булевых переменных необходимо поставить блок преобразования в целочисленное значение т.к. режиме Slave ПР200 не передает булевые значения (рисунок 5).

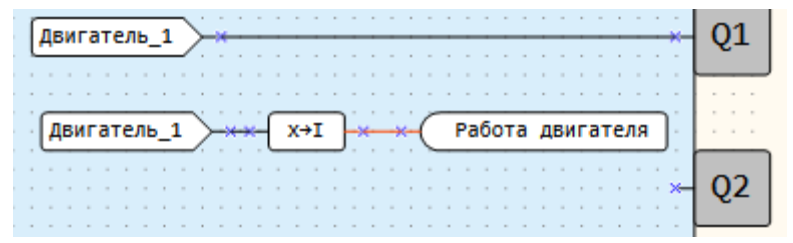

Рисунок 5 – Блок преобразования в целочисленное значение

Для переменной «Работа двигателя» задается адрес регистра и теперь этот адрес необходимо присвоить в свойствах элемента «Индикатор» (рисунок 6).

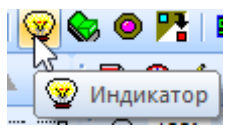

Рисунок 6 – Внешний вид элемента «Индикатор» в конфигураторе панелей

В открывшимся окне индикатора необходимо **задать адрес Slave устройства и адрес регистра** с которого будет считываться его состояния дискретного выхода. Также необходимо указать функцию побитовое чтение регистра 4х (рисунок 7).

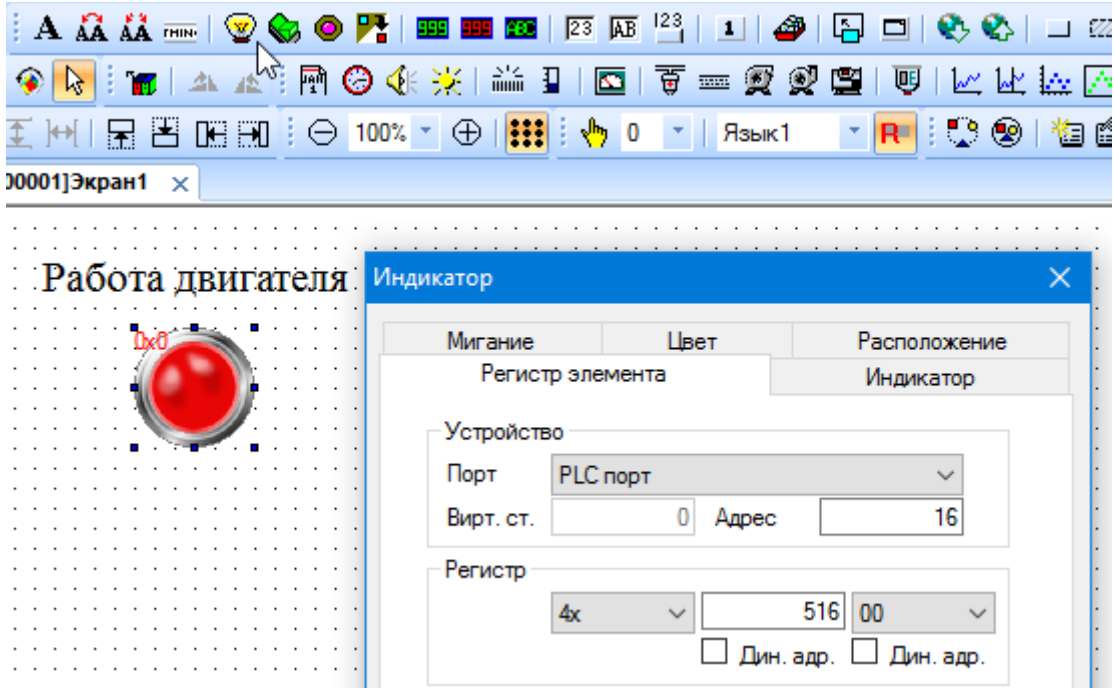

Рисунок 7 – Параметры опроса регистра (0 бита)

Индикатор показывает, изменением цвета работу переменных дискретного типа. В вкладке «Индикатор» устанавливается цвет состояния индикатора во включенном и выключенном состоянии (рисунок 8).

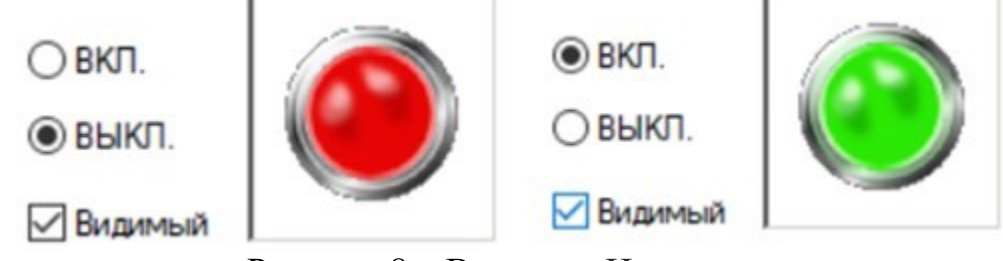

Рисунок 8 – Вкладка «Индикатор»

Кроме опроса состояния булевых переменных можно с панели оператора можно задавать состояние в булевую переменную 0 или 1.

Для этого необходимо выбрать иконку **•** — «Переключатель» или «Переключатель с индикацией» и настроить его параметры связи.

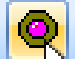

**Для ввода чисел** используется окно «Цифровой ввод» Настройки параметров цифрового ввода представлены на рисунке 9.

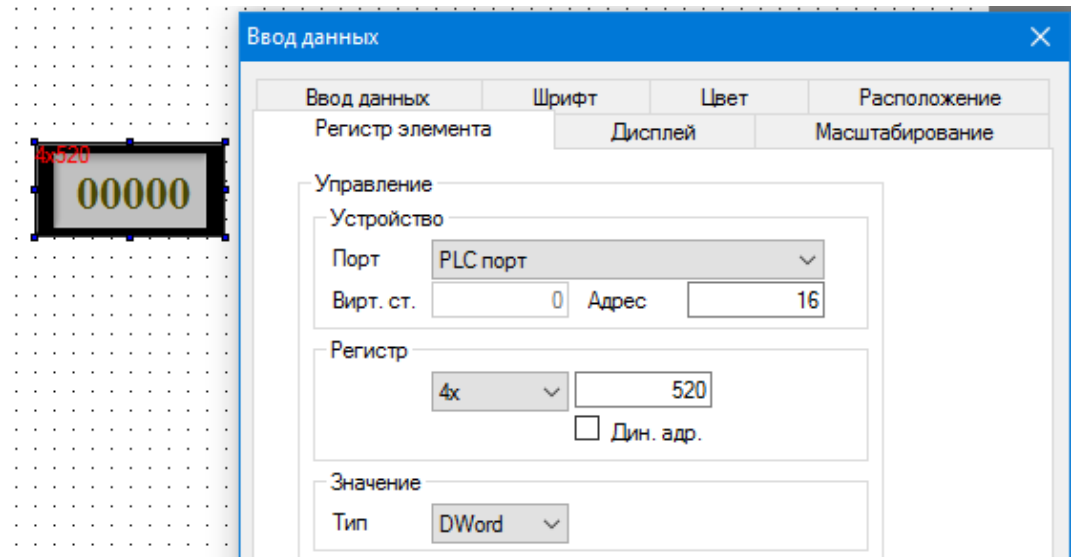

Рисунок 9 – Настройка регистра передачи типа Float

Необходимо указать порт, адрес **Slave** устройства и **адрес регистра,** куда будет передано числовое значение. Для передачи чисел с плавающей запятой необходимо указать тип переменной Dword (т.к. она занимает два регистра).

Во вкладке **«Дисплей»**, нужно указать формат передаваемого:

**Float** – значение с плавающей запятой -1,2\*10<sup>-38</sup>...+3,4\*10<sup>-38</sup>,

**Dex** – число в пределах от - 32767 до 32767

**Unsigned** – число в пределах от 0 до 65535,

**Нех** – шеснадцатеричное число (рис. 10).

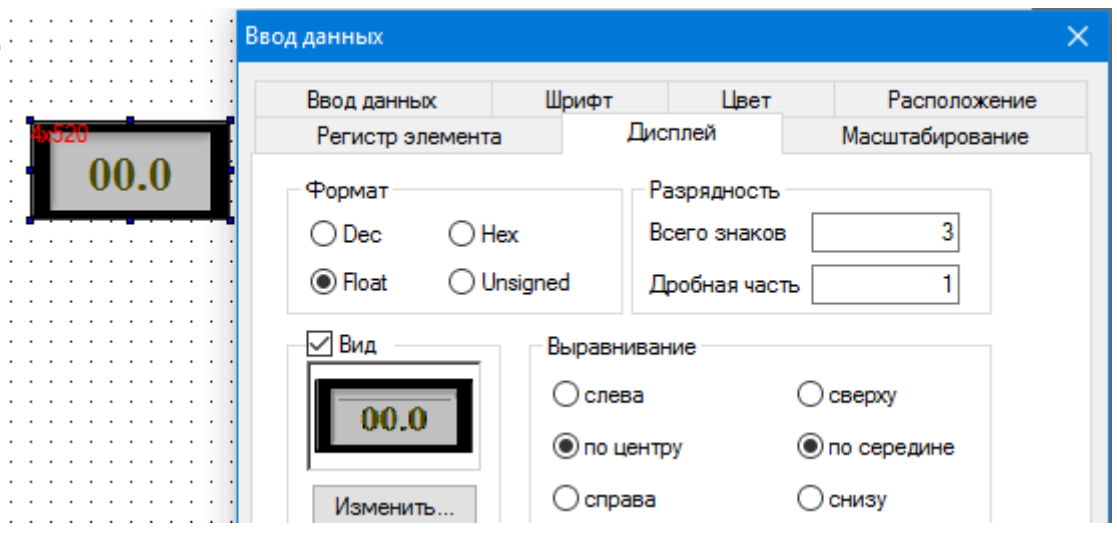

Рисунок 10 – Вкладка «Дисплей» при вводе числового значения

**Для отображения чисел** используется «Цифровой дисплей» Настройки параметров связи цифрового дисплея такие же как при цифровом вводе.

#### **Лабораторная работа №12 Подключение модулей расширения к ПР200**

<span id="page-27-0"></span>**Цель:** изучить опрос данных ПР200 с модулями расширения.

Все модули расширения в априори являются Slave устройствами, следовательно, по отношению к ним контроллеры являются Master. В конфигураторе М110 необходимо настроить все параметры связи модулей расширения для работы в сети Modbus RS485.

Модули дискретного ввода/вывода передают состояния своих дискретных входов битовой маской т.е. в одном регистре содержится число, которое потом в контроллере «раскрывается» в виде состояния его дискретных входов.

Модули аналогового ввода/вывода также передают значения в регистрах. Нумерация регистров находится в руководстве по эксплуатации в разделе «Регистры протокола Modbus».

Для чтения состояния дискретных входов с модуля расширения (битовая маска) в программе OwenLogic необходимо «вытащить» и передаваемого числа состояние бита отвечающего за состояния конкретного входа (рисунок 1).

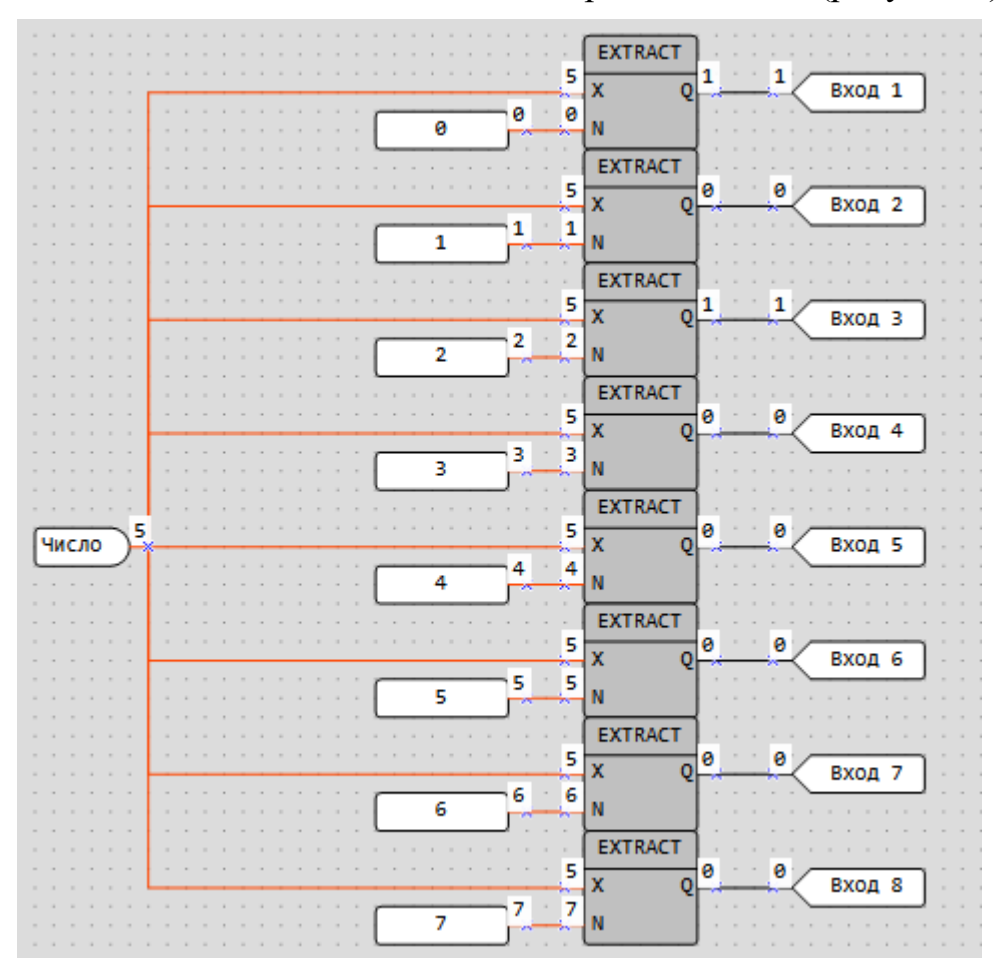

Рисунок 1 – Чтение дискретных входов (битовая маска)

Для конвертации булевого значения в целочисленное также необходимо произвести некоторые преобразования, представленные на рис. 2 или рис. 3.

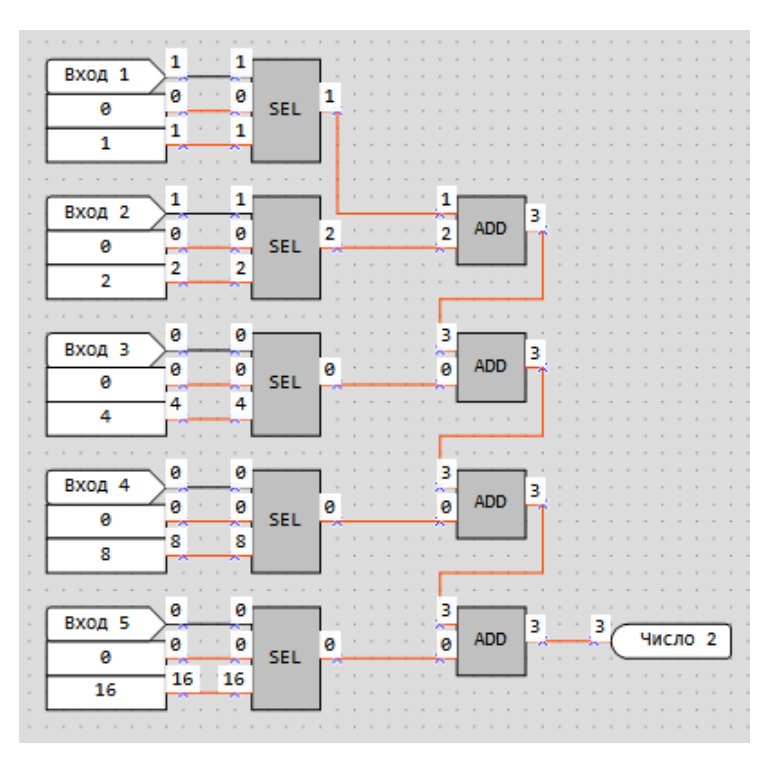

Рисунок 2 – Конвертор булевого значения в целочисленное

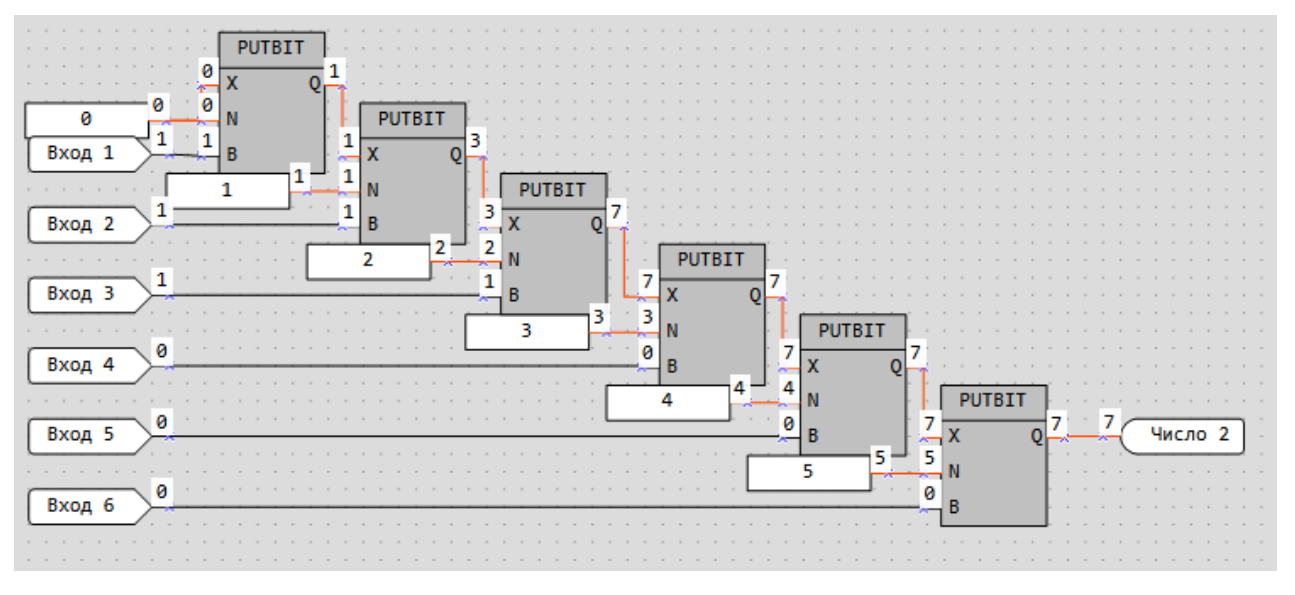

Рисунок 3 – Конвертор булевого значения в целочисленное

**Задача №1**. Вывести на экран ПР200 температуру с датчика сопротивления подключенного к МВ110-224 8А.

**Задача №2**. Вывести на экран ПР200 температуру с датчика 4-20 мА подключенного к МВ110-224 8А.

**Задача №3.** При нажатии кнопки «Старт» с панели оператора начинается работа двигателя. При срабатывании дискретного входа с датчика верхнего работа двигателя прекращается. Управление двигателем и датчик верхнего уровня осуществить через МК110-224.8Д.4Р.

**Задача №4.** При однократном нажатии на кнопку «Старт\_ПР200» или «Старт\_ МК110» должна осуществляться работа конвейера в течении 5 секунд. По завершении работы конвейера начинается работа пресса в течении 4-х секунд. Во время работы пресса конвейер не должен работать.

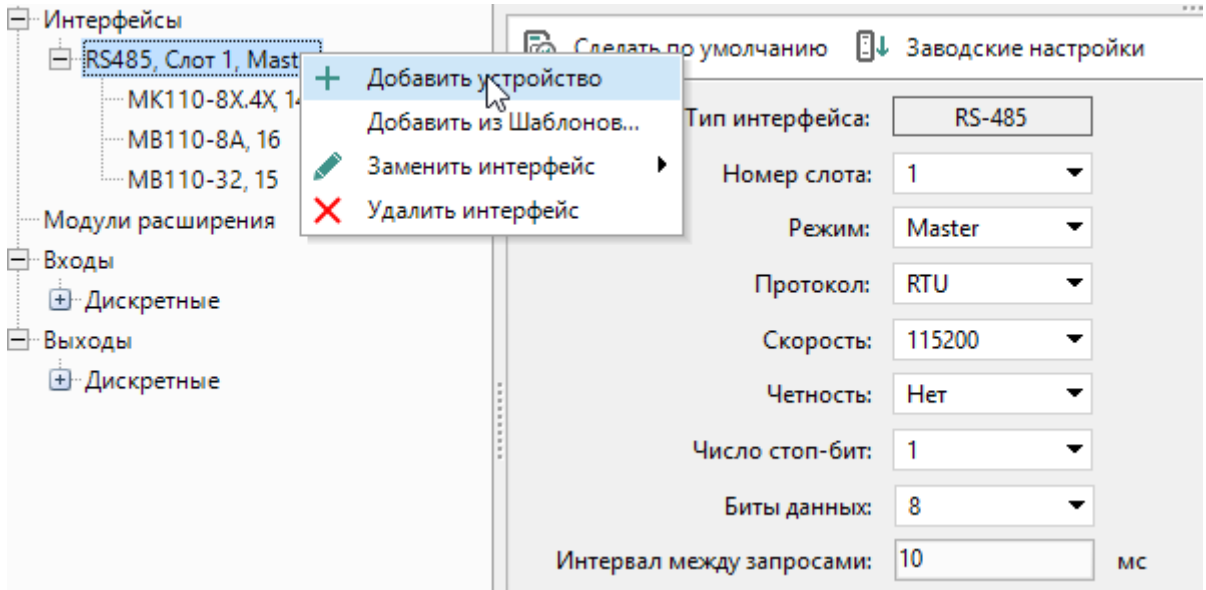

Рисунок 4 – Добавление произвольного устройства по сети Modbus

**Для добавление произвольного устройства по сети Modbus** осуществляется по следующему алгоритму:

1) В OwenLogic на панели инструментов «Прибор»=> «Настройки прибора»

2) Во вкладке «Интерфейсы»=> «RS485, Слот1» настраиваем все параметры связи интерфейса RS485.

3) ПКМ на интерфейсе RS485 добавляем устройство, в котором указываем сетевой адрес устройства, его имя, номера регистров для опроса параметров устройства и номера регистров для записи на устройство. Также указываем тип переменной и присваиваем имя переменной (рис. 5).

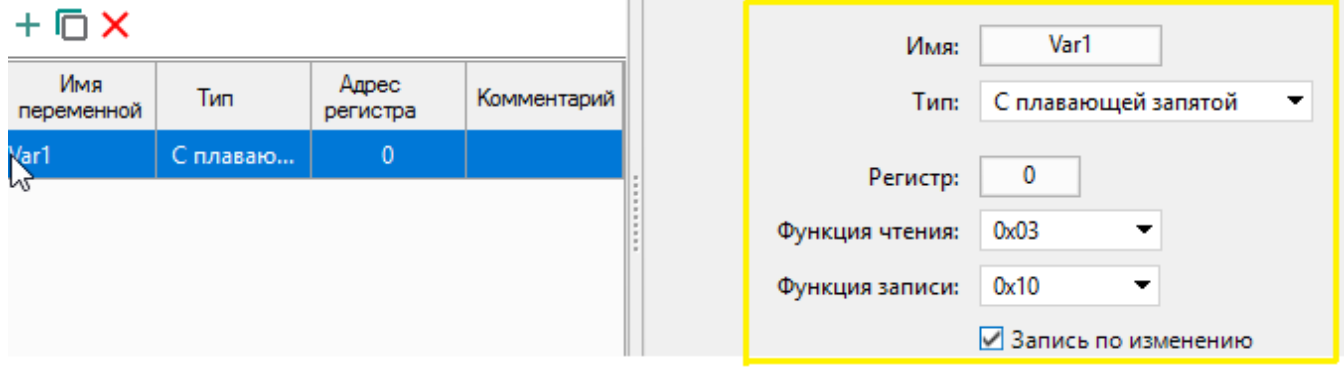

Рисунок 5 – Указание параметров опроса устройства

Для добавления модулей ввода/вывода по шаблону необходимо добавить конфигурационный файл из менеджера документа.

Для добавление модулей расширения ПРМ 210... в проект необходимо зайти во вкладку на панели инструментов «Прибор»=> «Настройки прибора» и ПКМ на вкладке «Модули расширения» добавить модель модуля используемого в проекте.

## **Лабораторная работа №13 Управление ПР200 приводами с токами потребления более 5 А**

<span id="page-30-0"></span>**Цель:** научиться управлять программируемым реле приводами с токами потребления более 5 А.

Программируемое реле ПР200 может управлять с приводами с токами потребления 5А при напряжении не более 250 В перем. тока, cos φ > 0,95 и током 3А при напряжении не более 30 В пост. тока.

Для коммутации токов больше 5А используют промежуточные реле.

**Промежуточное реле** – устройство необходимое для коммутации больших токов или для «гальванической» развязки между контроллером и приводом.

**Принцип работы.** На вход реле подают управляющий сигнал 220 В или 24 В (в зависимости от модификации реле). При подаче напряжения на управляющую катушку, магнитный поток, появившийся в сердечнике, втягивает механизм контактов. Последние в свою очередь меняют положение, и переключаются, при этом размыкая одни контакты и замыкают другие.

На рисунке 1 представлена схема подключения промежуточного реле.

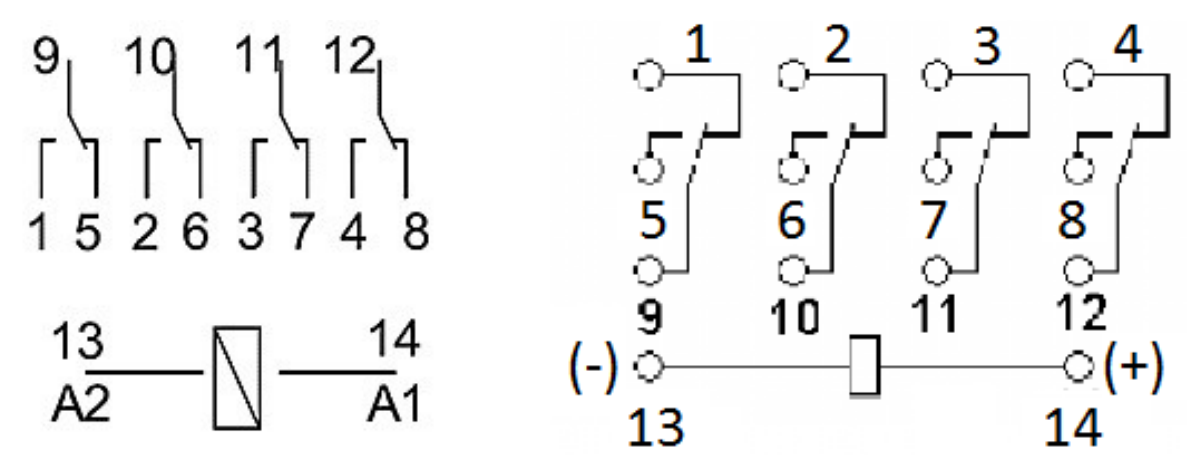

Рисунок 1 – Схема подключения промежуточного реле, а) с управляющим переменным током 220 В, б) с управляющим постоянным током 24В.

Промежуточные реле используются для замыкания или размыкания нескольких отдельных друг от друга электросетей. Например, один контакт может отвечать за включение в схему аварийного сигнала, а другой – обеспечить отсоединение выключателя. Второе назначение – коммутация токов с большими токами. Например, управляющий ток 24 В замыкает цепь с током 220 В.

На рисунках 2 представлена схема управления приводом 220 В через промежуточное реле.

Схема подключения дискретного датчика 24 В к ПР200 с напряжением дискретных входов 220 В представлена на рисунке 3.

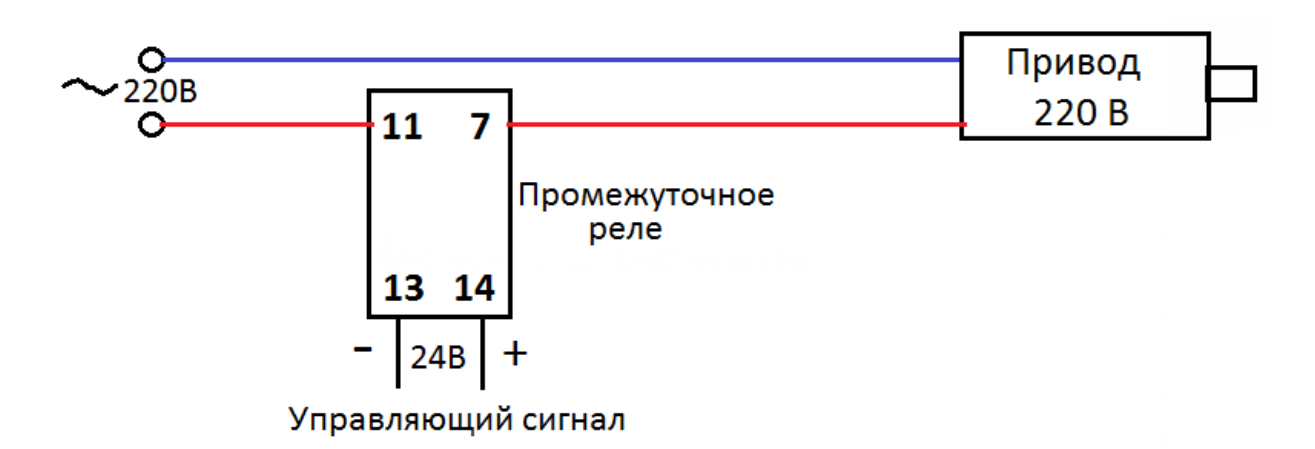

Рисунок 2 – Схема управления приводом 220 В через промежуточное реле.

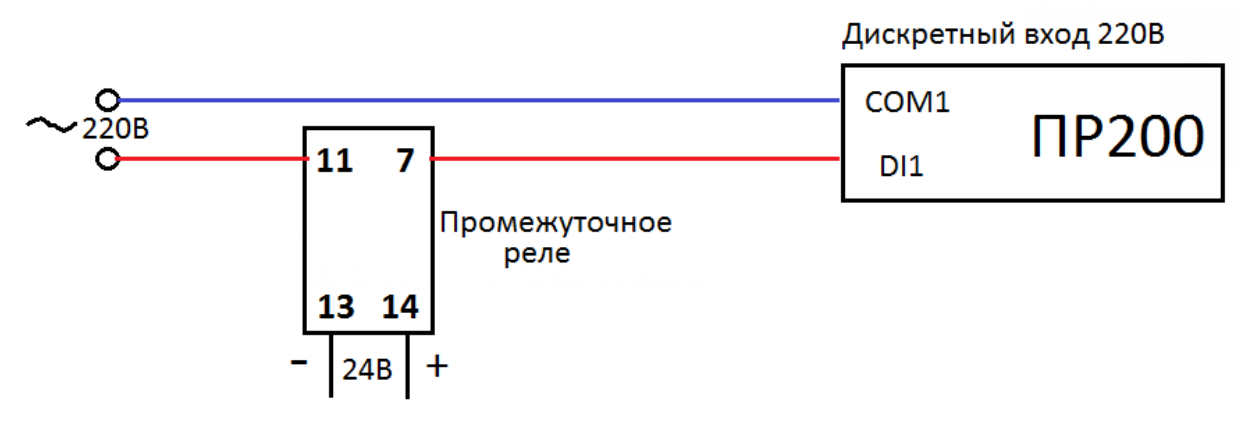

Выходной сигнал дачика

Рисунок 3 – Схема подключения дискретного датчика 24 В к ПР200 с напряжением дискретных входов 220 В.

**Задача №1.** При нажатии оператором кнопки «Старт» осуществляется закачка воды в емкость. При срабатывании верхнего датчика уровня (питание 24В), закачка воды прекращается и через 5 секунд начинается откачка воды. При достижении воды нижнего датчика уровня откачка воды прекращается. Если при нажатии оператором кнопки «Старт» имеется вода в емкости (нижний датчик уровня сработал) сначала происходит откачка воды до уровня ниже нижнего датчика уровня, а затем будет осуществляться закачка воды в емкость.

Необходимо приводами закачки и откачки воды управлять, используя промежуточные реле.

# <span id="page-32-0"></span>**Лабораторная работа №14 Управление ПР200 приводами через частотный преобразователь**

**Цель:** научиться управлять с помощью программируемого реле приводами через частотный преобразователь.

# **1. Управление частотным преобразователем ELHART (EMD-MINI v 2.0)**

## **Подготовка к первому пуску и пробный пуск.**

Управление при пробном пуске и настройка параметров осуществляются с помощью панели или выносного пульта управления.

Перед пробным запуском необходимо провести полный сброс ПЧ на заводские настройки:

параметр Р117=8;

Р101=3 (потенциометр);

Р102=0 (панель управления);

Настройки данных параметров достаточно для запуска ПЧ и отображение рабочей частоты.

## *Параметры ПЧ для задания частоты по RS-485.*

Р101– Источник задания выходной частоты (5: Интерфейс RS-485);

Р102 – Источник команд управления (2: Интерфейс RS-485);

Р700 – Скорость передачи данных (1: 9600 бит/сек.);

Р701 – Формат данных (3: 8,N,1,RTU);

Р702 – Коммуникационный адрес (1..249);

2001Н: Задание частоты (0-400.00Гц). Если P101 = 5, то частота задается в

регистре 2001H.

Схема подключения электродвигателя – треугольником.

**Задача 1.** Запустить ПЧ ELHART (EMD-MINI v 2.0) с частотой 18 Гц. Управление осуществлять по интерфейсу RS-485.

# **Настройки интерфейса связи RS-485 на ОВЕН ПЧВ**

Для определения параметров связи на частотном преобразователе ОВЕН ПЧВ используется группа параметров 8. Основные настройки параметров этой группы, которые должны быть произведены, сведены в таблицу 1.

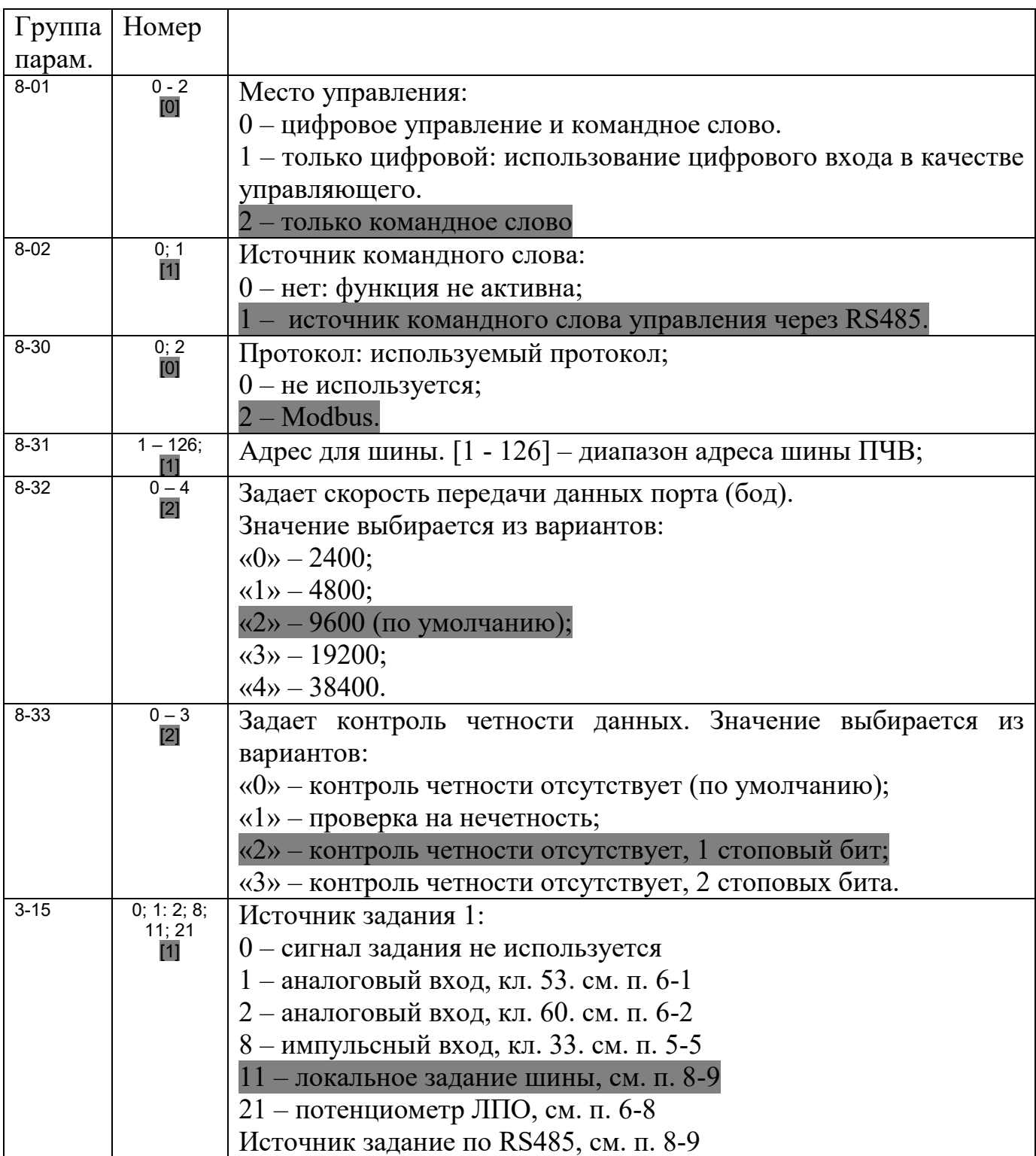

**Командное слово** позволяет главному устройству Modbus управлять несколькими важными функциями ПЧВ:

- Пуск
- Останов привода различными способами:
- Останов выбегом;
- Быстрый останов;
- Останов торможением постоянным током;
- Нормальный останов (замедлением);
	- Возврат в исходное состояние (сброс) после аварийного отключения;
	- Работа с различными предустановленными скоростями;
	- Работа в обратном направлении;
	- Управление встроенным реле ПЧВ.

Помимо командного слова используется слово задания по интерфейсу RS-485, слово состояния, слово значения обратной связи и регистр индексирования параметров. Их назначение и адресация сведены в табл.2.1

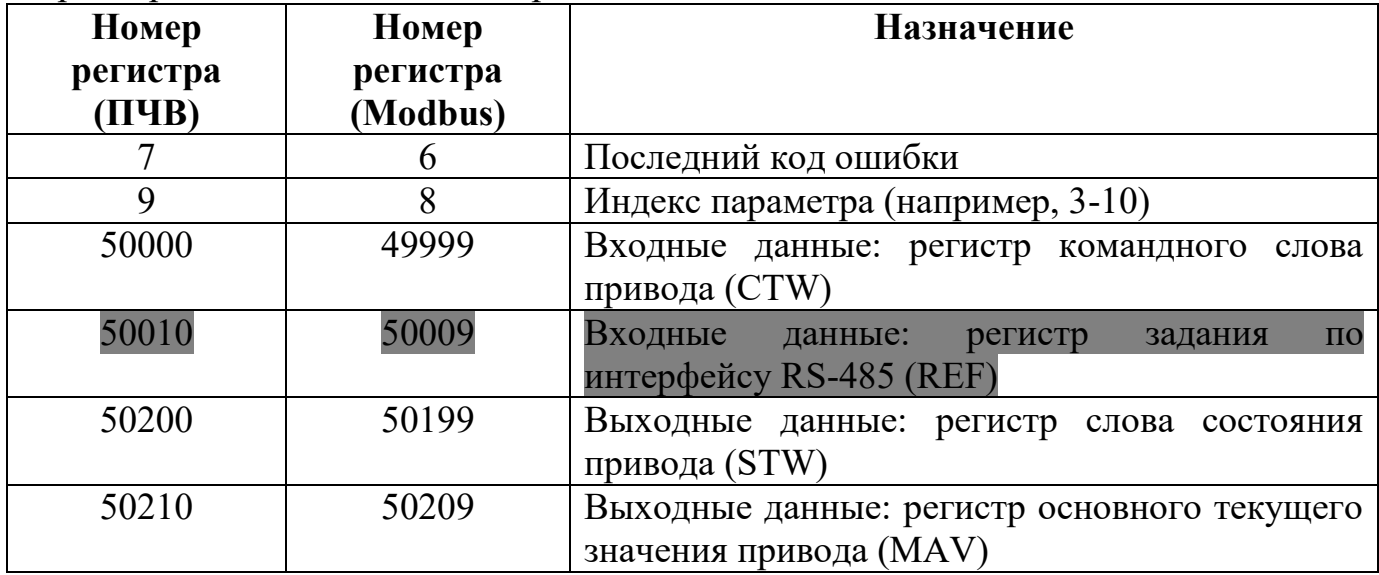

## **Примечание!**

Для работы по интерфейсу RS-485 необходимо сначала в командном слове послать на ПЧ значение 33916 (Запуск в прямом направлении) или 1148 (Запуск в обратном направлении). Потом задаем частоту вращения вала электродвигателя.

Для работы с ПЧ Danfoss VLT используются такие же настройки и номера регистров!

**Задача 2.** Запустить ПЧ Фирмы ОВЕН с частотой 33 Гц. Управление осуществлять по интерфейсу RS-485.

**Задача 3.** Запустить ПЧ Danfoss VLT с частотой 28 Гц. Управление осуществлять по интерфейсу RS-485.

# **ПРИЛОЖЕНИЕ 1**

#### <span id="page-35-0"></span>**Перечень заданий на курсовую работу.**

1. Автоматизация производства купажного вина

2. Автоматизация процесса сушки зерна

3. ПИД-регулирования температуры на основе ПР200

4. Автоматизация торойдного смесителя

5. Автоматическое приготовление смеси для полива

6. Автоматизация процесса сушки фруктов

7. Автоматизация фанкойла предназначенного для охлаждения помещения.

8. Автоматизация фанкойла предназначенного для нагрева помещения

9. Автоматизация процесса поддержки микроклимата среды

10. Автоматизация процесса перекачки воды

11. Автоматизация попеременной работы насосов.

12. Автоматизация выпечки хлебобулочных изделий.

13. Автоматизация процесса выпечки хлеба с применением ПИДрегулятора.

14. Автоматизация процесса заполнения емкости водой.

15. Автоматизация процесса нагрева котла.

16. Автоматизация конвейерной линии.

17. Автоматизация озонирования помещения.

#### **Структура отчета:**

Содержание;

1. Описание технического задания;

2. Технические характеристики средств автоматизации;

3. Схемы подключения приборов автоматизации;

4. Описания кода программы технологического процесса; Заключение;

Список использованных информационных ресурсов.

Пояснительная записка – до 20 листов.

К курсовой работе прилагается лист А1 с электрическими схемами подключения приборов автоматизации.

#### **1. Автоматизация производства купажного вина**

**Техническое задание:** При нажатии кнопки «Старт» с панели оператора, запускается полный цикл приготовления купажного вина. Из емкости №1 через насос №1 поступает вино №1 в общую емкость №3 для смешивания. При срабатывании среднего датчика уровня закачка вина №1 прекращается. Через 10 секунд начинается поступление вина №2 в общую емкость №3. При срабатывании верхнего датчика уровня поступление вина №2 прекращается и сразу же начинается откачка вина с общей емкости в емкость №4 для последующего использования в технологическом процессе. При нажатии кнопки «Стоп» подача жидкости должна прекратиться. Напряжение питание приводов 12 В.

Время задержки поступления вина №2 нужно устанавливать с панели оператора.

Необходимо вывести на экран ПР200 значение с температурного датчика сопротивления, текущий режим работы устройств (ожидание, ДУ\_верх., закачка, откачка). На панели оператора индикацию всех работающих приводов, срабатывания всех датчиков.

# **2. Автоматизация процесса сушки зерна**

**Техническое задание:** Оператор на панели устанавливает время и температуру сушки зерна. В первоначальный момент времени работает теплогенератор. После выбора параметров оператор на панели нажимает «Старт». Если бункере для пиролизного котла имеются примеси (сработан датчик верхнего уровня), то оператор может нажать кнопку «Пиролизный котел», при этом теплогенератор отключается автоматически, и сушка производится с помощью пиролизного котла. Пиролизный котел нагревает бак с водой. Если вода в баке достигает 60 <sup>0</sup>С, то включается водяной насос и вентилятор теплообменника.

Если температура в баке достигает 98 °С пиролизный котел отключается. Если объем сорных примесей в баке снижается до минимума (срабатывает датчик нижнего уровня) пиролизный котел отключается и включается газовый теплогенератор. При нажатии кнопок «Стоп» или «Авария» работа всех приводов должна прекратиться.

Необходимо вывести на экран ПР200 значение с температурного датчика, текущий режим работы устройств (ожидание, теплогенератор, пиролизный котел, авария). На панели оператора индикацию всех работающих приводов, срабатывания всех датчиков.

## **3. ПИД-регулирования температуры на основе ПР200**

**Техническое задание:** Оператор с панели управления задает температуру, которую необходимо поддерживать на нагревательном элементе, и система автоматики должна ее поддерживать по закону ПИД-регулирования.

При нажатии кнопки «Стоп» с панели оператора или «Авария» нагрев прекращается.

При достижении температуры уставки работа ПИД-регулятора продолжается не более 3 минут и включается 2-х позиционный регулятор (дельта 1,5 <sup>0</sup>С).

На панель оператора необходимо вывести индикацию всех работающих приводов, значения температуры и мощность нагрева.

#### **4. Автоматизация торойдного смесителя**

**Техническое задание:** При нажатии кнопки «Старт» с панели оператора начинается работа привода торойдного смесителя. На панель оператора необходимо вывеси индикатор, который информирует оператора что торойдный смеситель находится в крайнем нижнем положении через герконовый датчик. При нажатии кнопки «Стоп» или «Авария» работа прекращается. Напряжение питание привода и герконового датчика 12 В. Максимальная работа смесителя 20 секунд, после чего работа смесителя должна прекратиться. Если температура окружающей среды превысит 29, 5 <sup>0</sup>С работа смесителя прекращается.

Необходимо вывести на экран ПР200 значение с температурного датчика, текущий режим работы устройств (ожидание, работа, авария, геркон). На панели оператора индикацию работы привода и срабатывание всех датчиков.

#### **5. Автоматическое приготовление смеси для полива**

#### **Техническое задание.**

1. Ежедневно в 17:00 включается клапан подачи воды открывается или при нажатии кнопки «Старт» на панели оператора или экрана ПР200, жидкость набирается в емкости до датчика верхнего уровня. При срабатывании поплавка подача воды прекращается.

2. При срабатывании датчика верхнего уровня включается привод дозатора на 15 секунд и отключается.

3. После чего включается нагревательный элемент на 30 секунд и отключается.

4. Через 10 секунд после отключения нагревательного элемента открывается электромагнитный клапан и через 20 секунд клапан закрывается.

При нажатии кнопки «Стоп» с панели оператора работа смесителя прекращается.

Необходимо вывести на панель оператора значение температуры окружающей среды, для измерения которой необходимо использовать термопару типа К. Напряжение питания приводов и датчика уровня 12 В.

На экран ПР200 нужно вывести значение температурного датчика, текущий режим работы устройства.

#### **6. Автоматизация процесса сушки фруктов**

**Техническое задание:** Оператор с панели управления задает мощность ИК-ламп (800 Вт.) время первого этапа сушки (15 сек.) и нажимает «Старт».

Этап №2 Мощность ламп (800 Вт.), время этапа (10 сек.)

Этап №3 Мощность ламп (600 Вт.), время этапа (11 сек.)

Этап №4 Мощность ламп (350 Вт.), время этапа (7 сек.)

Этап №5 Чередование мощности ламп (420 Вт. и 0 Вт.) период чередования: 3 сек. - 420 Вт, 1 сек. - 0 Вт и, время этапа (30 сек.)

На экран ПР200 нужно вывести значение температурного датчика, текущий этап сушки. На панели оператора необходимо визуализировать работу сушильной установки. Температура сушки 55 0С. Дельта 1,5 0С.

**7. Автоматизация фанкойла предназначенного для охлаждения помещения.**

**Техническое задание:** При нажатии кнопки «Старт» с панели оператора или с экрана ПР200 начинается работа фанкойла. Необходимо поддерживать температуру 20 $\mathrm{^{0}C}$ .

**Примечание! Нельзя чтобы одновременно работали две и более скоростей вентилятора.**

1-я скорость работает от 0 °С до 24 °С

2-я скорость включается в 24 °С, отключается в 20 °С.

3-я скорость включается в 26 °С, отключается в 20 °С.

Клапан холодной воды вкл. при 22 °С, отключается в 20 °С.

При нажатии кнопки «Стоп» с панели оператора или с экрана ПР200 работа прекращается. Время переключения между скоростями не менее 20 сек.

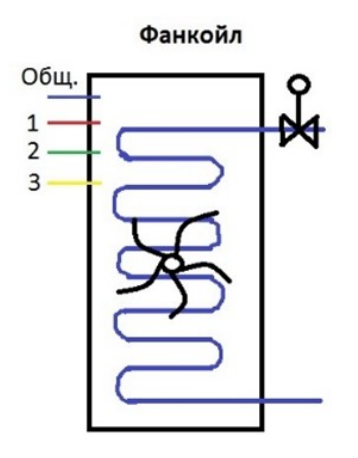

На экран ПР200 нужно вывести значение температурного датчика, текущий режим работы устройства.

На панели оператора индикацию работы скоростей фанкойла и температуру помещения.

#### **8. Автоматизация фанкойла предназначенного для нагрева помещения**

**Техническое задание:** При нажатии кнопки «Старт» с панели оператора или с экрана ПР200 начинается работа фанкойла. Необходимо поддерживать температуру 20 °С.

**Примечание! Нельзя чтобы одновременно работали две и более скоростей вентилятора!**

1-я скорость работает от 16 °С до 20 °С

2-я скорость включается в 16 °С, отключается в 20 °С.

3-я скорость включается в 14 °С, отключается в 20 °С.

Клапан горячей воды включается в 18 °С, отключается в 20 °С.

При нажатии кнопки «Стоп» с панели оператора или с экрана ПР200 работа прекращается. Время переключения между скоростями не менее 20 сек.

На экран ПР200 нужно вывести значение температурного датчика, текущий режим работы устройства.

На панели оператора индикацию работы скоростей фанкойла и температуру помещения.

#### **9. Автоматизация процесса поддержки микроклимата среды**

**Техническое задание:** При нажатии кнопки «Старт» с панели оператора начинается работа устройства по поддержки микроклимата среды (относительной влажности воздуха и температуры). С панели оператора задаются уставки температуры и влажности окружающей среды. При нажатии кнопки «Стоп» с панели оператора работа прекращается. Температура камеры должна регулироваться с помощью ПИД-регулятора, а влажность двухпозиционно.

Необходимо вывести на экран ПР200 значение температуры печки, для измерения которой необходимо использовать датчик температуры и НПТ для унифиции сигнала 0-10 В.

На панель оператора необходимо вывести индикацию всех работающих приводов, значения температуры и мощность нагрева.

#### **10. Автоматизация процесса перекачки воды**

**Техническое задание:** При нажатии кнопки «Старт» и «Подача воды» с панели оператора, осуществляется подача жидкости в емкость через Насос\_1. При срабатывании датчика верхнего уровня (ДУ(верхний)) или при превышении температуры 50 <sup>0</sup>С или при работе насоса 1 более 1 минуты подача жидкости прекращается. Если во время наполнения емкости водой оператор нажмет кнопку «Стоп», то подача прекратиться. После жидкости должна срабатывания (ДУ(верхний)) Насос\_2 должен отработать 10 секунд и отключиться.

Время работы всех устройств нужно устанавливать с панели оператора.

Необходимо вывести на экран ПР200 значение с температурного датчика сопротивления, текущий режим работы устройств (ожидание, ДУ\_верх., закачка, откачка). На панели оператора индикацию всех работающих приводов, срабатывания всех датчиков.

#### **11. Автоматизация попеременной работы насосов.**

**Техническое задание:** Необходимо обеспечить попеременную работу 2-х насосов. При нажатии кнопки «Старт» начинается работа насосов.

Работа насосов может осуществляться как в автоматическом режиме, так и в ручном. Если на дискретный вход ПР200 поступает сигнал «Руч. Н-1» или «Руч. Н-2», то управление происходит вручную т.е. автоматический режим управления отключается и включается тот насос, на который пришел сигнал ручного управления. Поддержка давления осуществляется ПИД-регулятором и передается от ПР200 на ПЧВ по интерфейсу RS485.

Всегда работает только один насос, одновременно они не работают.

При автоматическом режиме насосы работают попеременно по 10 секунд.

Практически каждого ПЧВ есть обратная связь – дискретный сигнал «Авария ПЧВ1» и «Авария ПЧВ2».

На панель оператора необходимо вывести индикацию работы насосов, температуру и давление воды.

#### **12. Автоматизация выпечки хлебобулочных изделий.**

**Техническое задание:** Оператор выбирает булочку «Донская» или «Венская» или «Тихорецкая» или «Сальская» и нажимает «Старт» и начинается выпечка хлебобулочного изделия.

Для булочки «Донская» время выпечки 30 секунд, максимальная температура сушки 85 °C.

Для булочки «Венская» время выпечки 43 секунды, уставка температуры сушки 82 <sup>0</sup>С.

Для булочки «Тихорецкая» время выпечки 51 минут, максимальная температура сушки 80 °С.

Для булочки «Сальская» все параметры выпечки необходимо задавать с панели оператора.

Дельта температуры сушки всех булочек по умолчанию составляет 2  $^0C$ , но она может корректироваться оператором.

Также необходимо вывести на панель оператора и экран ПР200 значение температуры выпечки, для измерения которой необходимо использовать температурный датчик сопротивления и вывести индикацию работы нагревательного элемента.

# **13. Автоматизация процесса выпечки хлеба с применением ПИДрегулятора.**

**Техническое задание:** Оператор выбирает хлеб «Лютинский» или «Пролетарский» нажимает «Старт» и начинается выпечка хлебобулочного изделия.

Для выпечки необходимо точное поддержание температуры с помощью ПИД-регулятора.

Для хлеба «Аютинский» - время выпечки 33 минуты, температурная уставка по умолчанию 65 <sup>0</sup>С.

Для хлеба «Аютинский» - все параметры сушки необходимо выставлять с панели оператора.

Также необходимо вывести на панель оператора и экран ПР200 значение температуры печки, для измерения которой необходимо использовать датчик температуры и НПТ для унификации сигнала 0-10 В.

На панель оператора необходимо вывести индикацию всех работающих приводов, значения температуры и мощность нагрева.

#### **14. Автоматизация процесса заполнения емкости водой.**

**Техническое задание:** При нажатии кнопки «Старт», при этом кнопка «Подача воды» должна быть отключена начинается подача жидкости в емкость через Насос\_1. При срабатывании датчика верхнего уровня (ДУ(верхний)) насос должен поработать еще 8 секунд, после чего он отключается. Через З секунды после отключения Насоса\_1 должен включиться Насос 2, поработать 20 секунд и выключиться.

Время работы всех устройств нужно устанавливать с панели оператора.

При превышении температуры выше уставки 50,5 <sup>0</sup>С работа насосов прекращается. Дельта уставки 0,5 °С.

Если во время наполнения емкости водой оператор нажмет кнопку «Стоп», подача жидкости должна прекратиться.

Необходимо вывести на панель оператора и экран ПР200 значение с температурного датчика сопротивления, индикацию всех работающих приводов, срабатывания всех датчиков.

#### **15. Автоматизация процесса нагрева котла.**

**Техническое задание:** При нажатии кнопки «Старт» начинается нагрев котла. Температурный диапазон воды, который поддерживает котел 50-60  $^{0}$ C устанавливается с панели оператора.

Если во время наполнения емкости водой оператор нажмет кнопку «Стоп» или сработает «Авария» или датчик «Пожар», то нагрев жидкости должен прекратиться.

На экран ПР200 необходимо состояние работы котла (Ожидание, нагрев, авария, пожар).

На панели оператора нужно визуализировать весь процесс работы нагрева котла.

## **16. Автоматизация конвейерной линии.**

**Техническое задание:** При нажатии кнопки «Пуск» привод конвейера работает 8 секунд, затем останавливается и через 5 секунд начинает работать пресс и через 13 секунд останавливается. Во время работы пресса конвейер ни при каких обстоятельствах не должен работать.

Если во время работы приводов оператор нажмет кнопку «Стоп» или сработает «Авария» или датчик «Пожар», то работа всех приводов прекращается.

Время работы привода конвейера и пресса необходимо задавать с панели оператора.

На экран ПР200 необходимо состояние работы котла (Ожидание, конвейер, пресс, авария, пожар).

На панели оператора нужно визуализировать весь процесс работы нагрева котла. Время работы всех устройств нужно устанавливать с панели оператора.

## **17. Автоматизация озонирования помещения.**

**Техническое задание:** При нажатии оператором кнопки «Старт» осуществляется работа озонатора в помещении. Максимальное время работы озонатора с момента его включения 15 секунд. После штатного выключения озонатора, через 7 секунд включается деструктор озона на 10 секунд (вентилятор вентилирующий воздух через активированный уголь). Если в помещении дверь случайно открывается, то срабатывает датчик на открытие двери, при этом озонатор перестает работать и сразу включается деструктор озона. В помещении стоит датчик движения на 220 В. Если по какой-либо причине в помещении находятся люди, то при нажатии кнопки «Старт», озонирование не происходит.

Если температура помещения превышает 28,5 <sup>0</sup>С, озонирование должно прекратиться и включается деструктор озона.

Озонирование должно начинаться автоматически ежедневно в 20:00. На экран ПР200 необходимо состояние работы озонатора (Ожидание, озонирование, деструктор, открытие).

На панели оператора нужно визуализировать все процессы работы устройства. Время работы всех устройств нужно устанавливать с панели оператора.